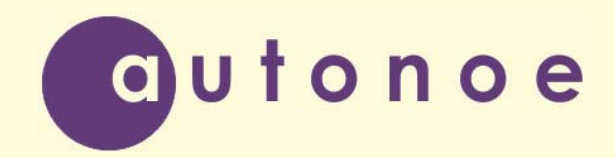

Общество с ограниченной ответственностью «Автоное»

# **Субблок управления СБУ-529 (Версия 2)**

**Паспорт и руководство по эксплуатации**

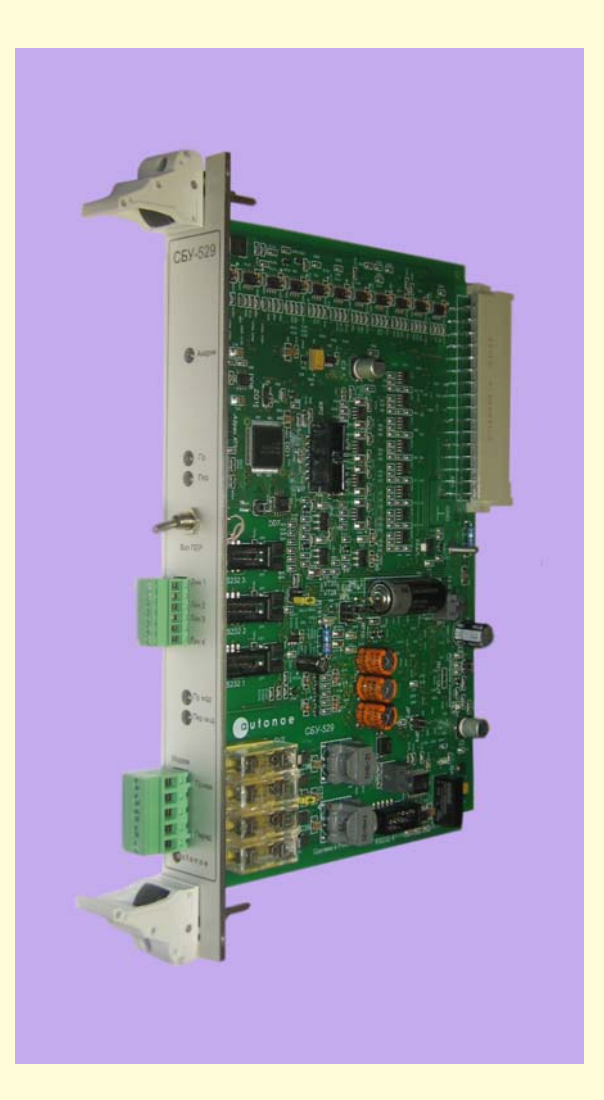

**Липецк 2015** 

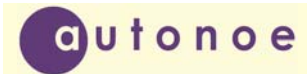

# СОДЕРЖАНИЕ

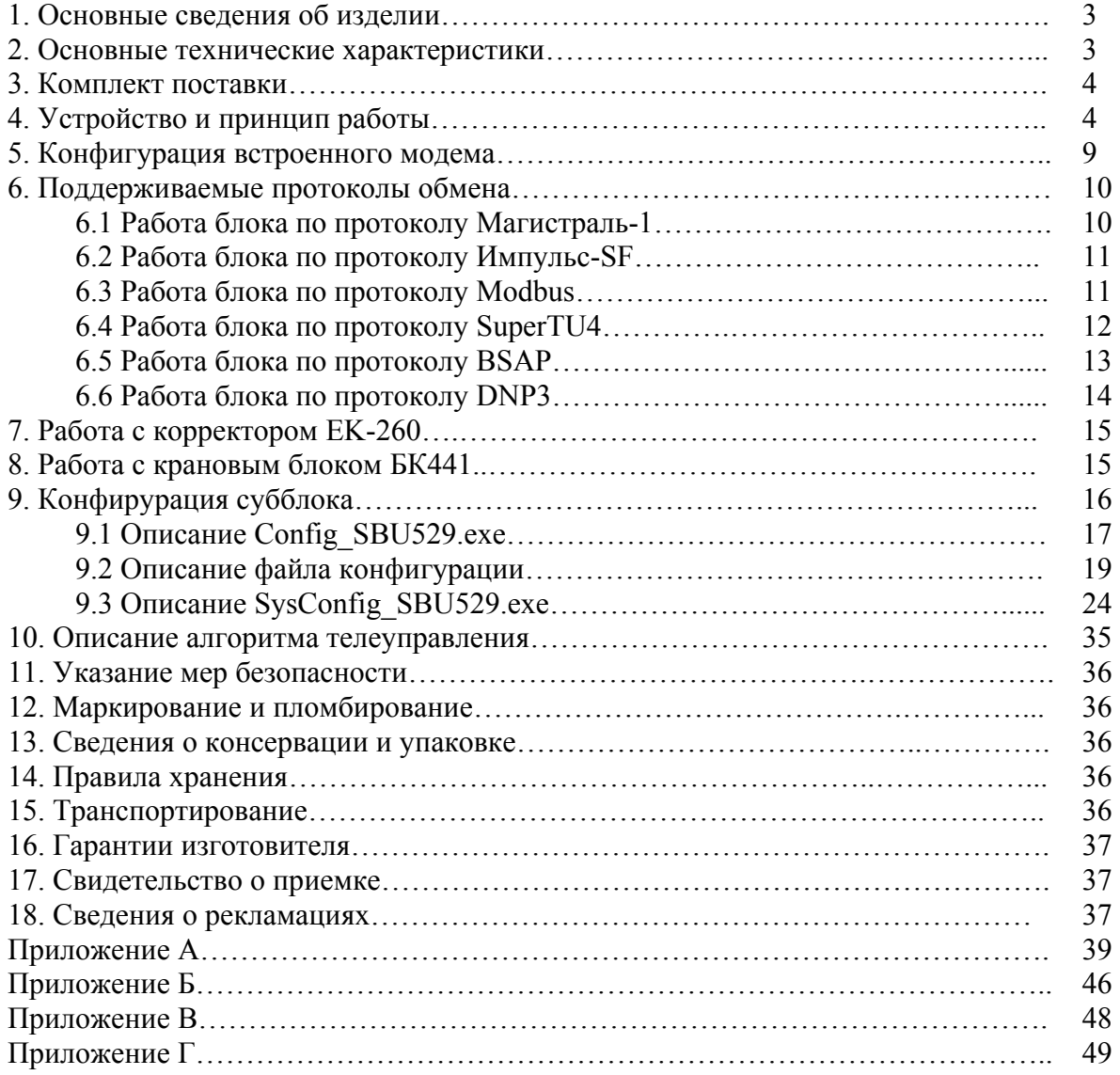

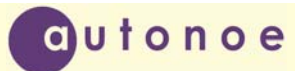

### **1.ОСНОВНЫЕ СВЕДЕНИЯ ОБ ИЗДЕЛИИ**

Субблок управления Сбу-529 (в дальнейшем субблок) предназначен для работы в составе контроллера серии КТМУ-50 «Амадин» или системы телемеханики «Магистраль-1М». Функционально представляет собой законченный контроллер совмещенный с модемом. В системе «Магистраль-1» аппаратно устанавливается на место триста двадцать девятой платы. Фактически заменяет собой следующие блоки: СБУ-329, СБУ-313, СБУ-312, СБУ-311, СБУ-328, СБУ-327 и линейный блок. В составе комплекса «Магистраль-1» остаются только периферийные блоки и блок питания.

Субблок имеет порт RS232 для подключения системы учета расхода газа SuperFlo-IIe в любом исполнении. Соответствует требованиям ГОСТ Р МЭК 870-1-1-93; ГОСТ Р МЭК 870-1-2-95; ГОСТ Р МЭК 870-2-1-93; ГОСТ Р МЭК 870-3-93; ГОСТ Р МЭК 870-4-93; ГОСТ Р МЭК 870-5-1-95; ГОСТ Р МЭК 870-5-2-95;

#### **2.ОСНОВНЫЕ ТЕХНИЧЕСКИЕ ХАРАКТЕРИСТИКИ**

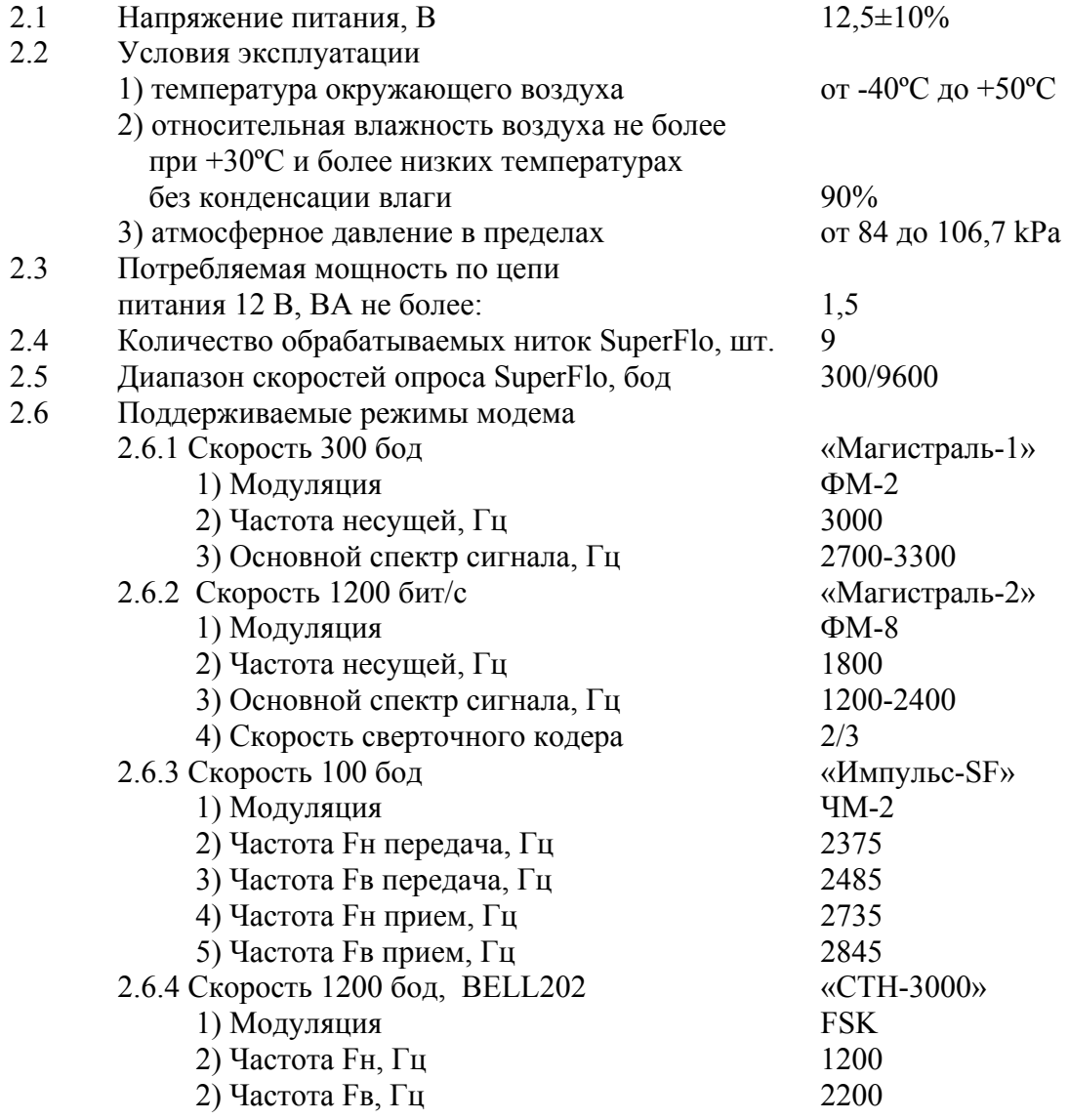

Общество с ограниченной ответственностью «Автоное», 398006, ул. Краснозаводская, д. 1, офис 46 Телефон: (4742) 458956; <sup>e</sup>‐mail: autonoe@lipetsk.ru; веб‐сайт: autonoe.ru 3 autonoe

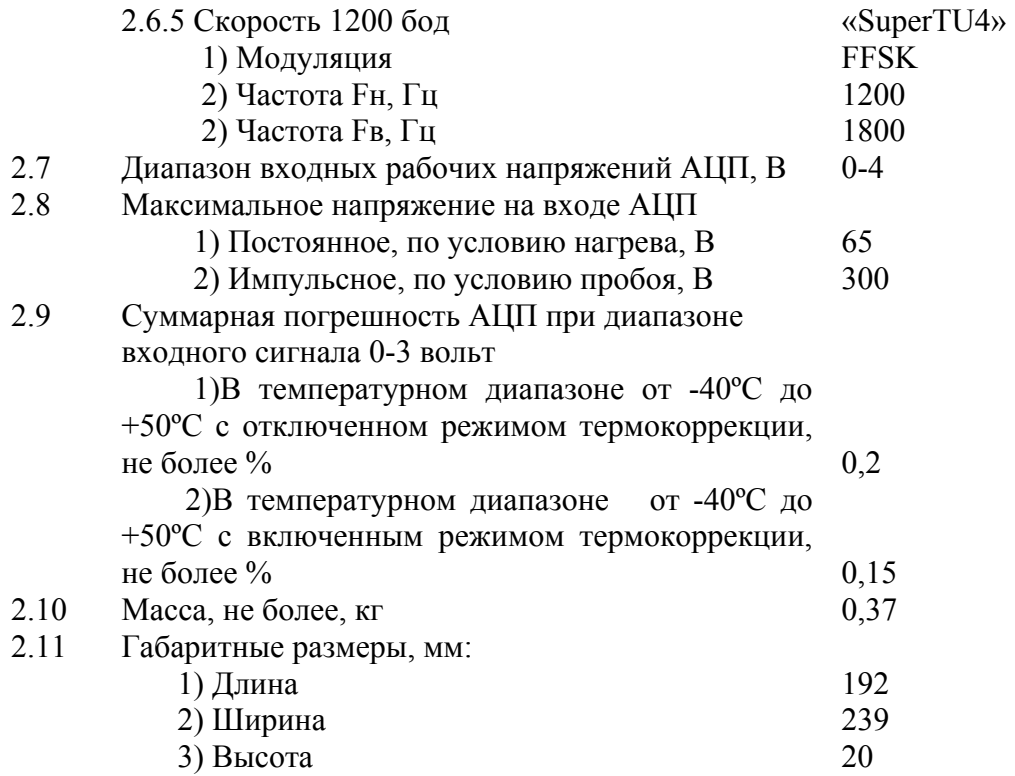

#### **3. КОМПЛЕКТ ПОСТАВКИ**

Комплект поставки приведен в таблице 3.1.

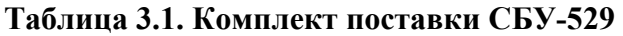

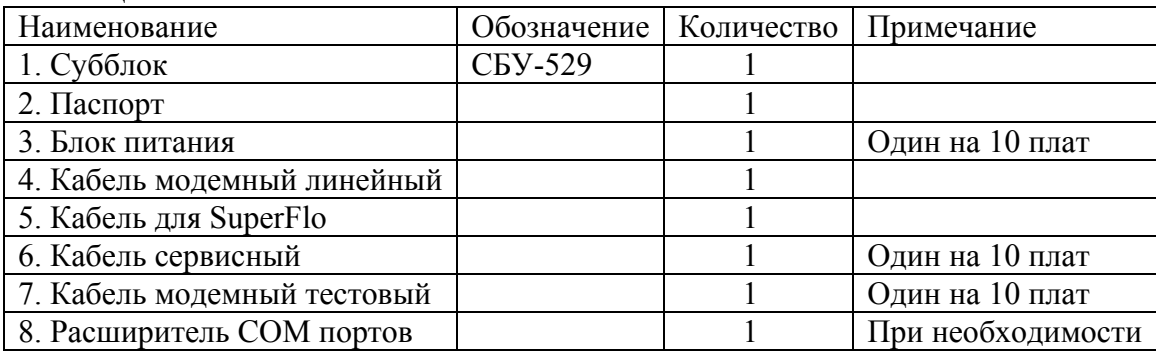

# **4. УСТРОЙСТВО И ПРИНЦИП РАБОТЫ**

Основу субблока составляют два законченных устройства: контроллер управления и модем. К контроллеру субблока напрямую подключаются периферийные блоки следующих типов: СБТИ, СБТС, СБТУ, БК-441. Всего возможно подключение до 12 периферийных субблоков в любом сочетании. Все стыки контроллера с периферией защищены от коротких замыканий. Структурная схема субблока изображена на рисунке 4.1.

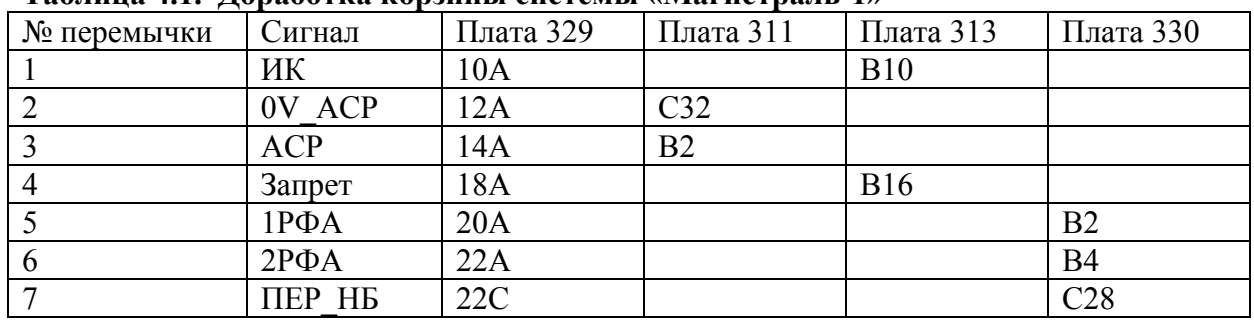

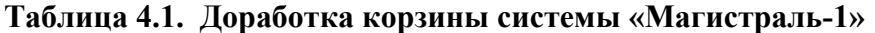

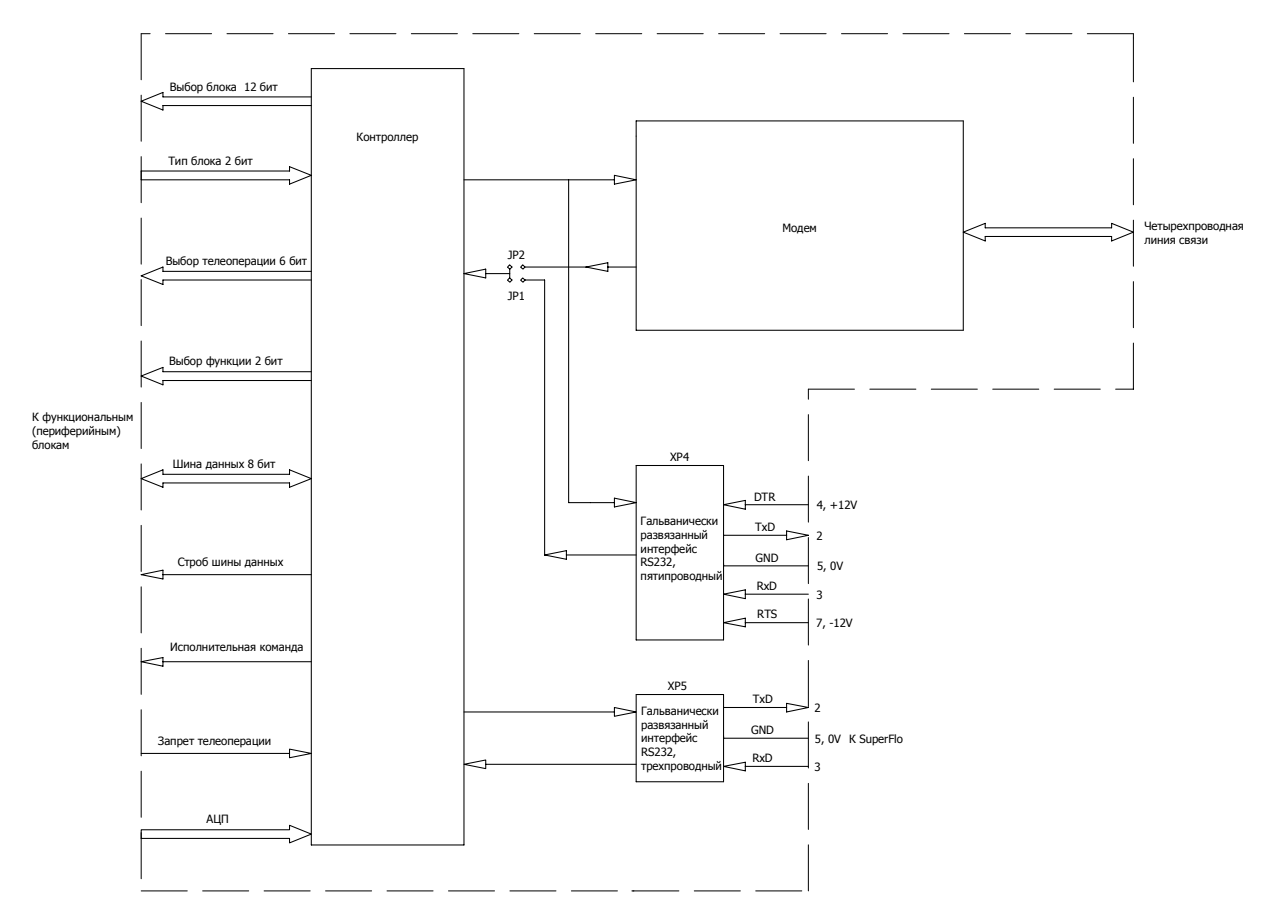

Рис. 4.1

При установке в систему «Магистраль-1»,СБУ-529 выполняет все функции КП «Телекон», включая блокировку и защиту от нештатных ситуаций. Для установки СБУ-529 вместо штатных плат потребуется небольшая доработка корзины шкафа.

Доработка заключается в распайке семи перемычек на обратной стороне корзины. Смысл доработки заключается в том, чтобы подать на новый блок несколько сигналов, которые в штатном варианте не подходят к блоку СБУ-329. Перемычки запаиваются на неиспользуемые в старой системе контакты разъема платы СБУ-329. Тем самым достигается, во-первых, возможность замены нескольких блоков одним, а во-вторых, совместимость со старой системой.

Предусмотрена возможность выбора либо установки в корзину одного блока СБУ-529, либо семи штатных блоков системы «Магистраль-1». В таблице 4.1 расписаны недостающие сигналы и номера контактов, между которыми необходимо запаять перемычки. Процедура эта несложная и занимает всего двадцать-тридцать минут.

Для работы с расходомерами SuperFlo на блоке предусмотрен гальванически развязанный COM порт. В случае, когда нужно подключить несколько расходомеров, необходимо использовать расширитель COM портов. На рисунке 4.2 приведена простейшая схема расширителя на три, без гальванической развязки.

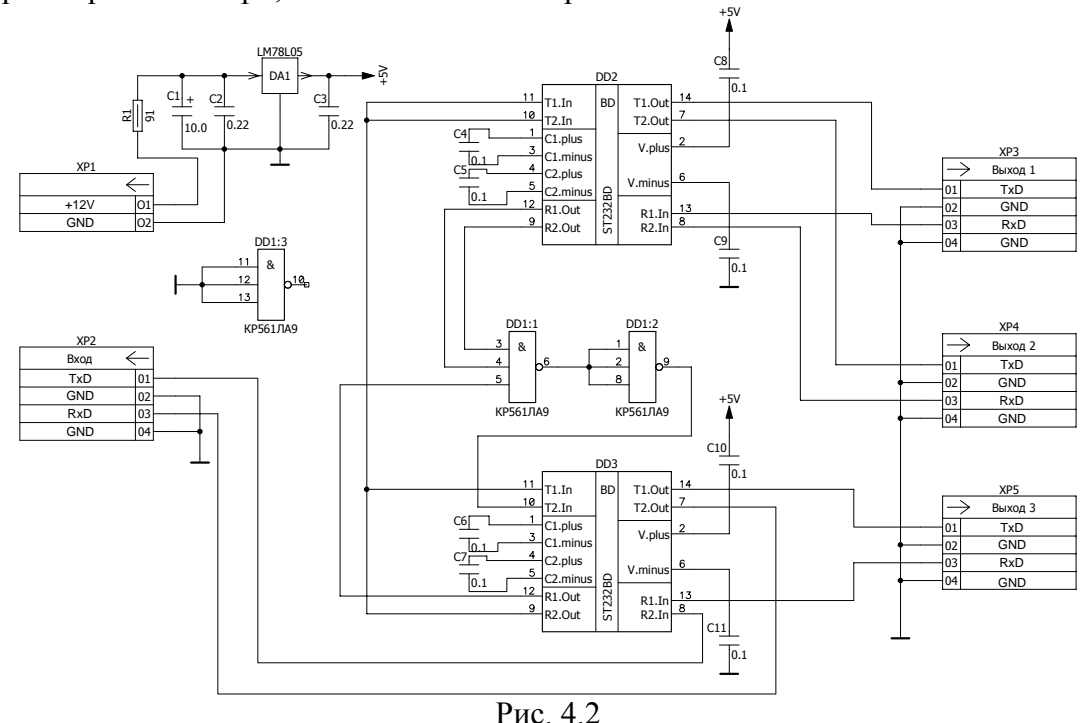

Если предполагается использовать данную схему в полевых условиях, то настоятельно рекомендуется снабдить ее грозозащитой и сделать гальваническую развязку всех портов. На рисунке 4.3 показана схема подключения расходомера SuperFlo к СБУ-529 через искробезопасный барьер ISCOM.

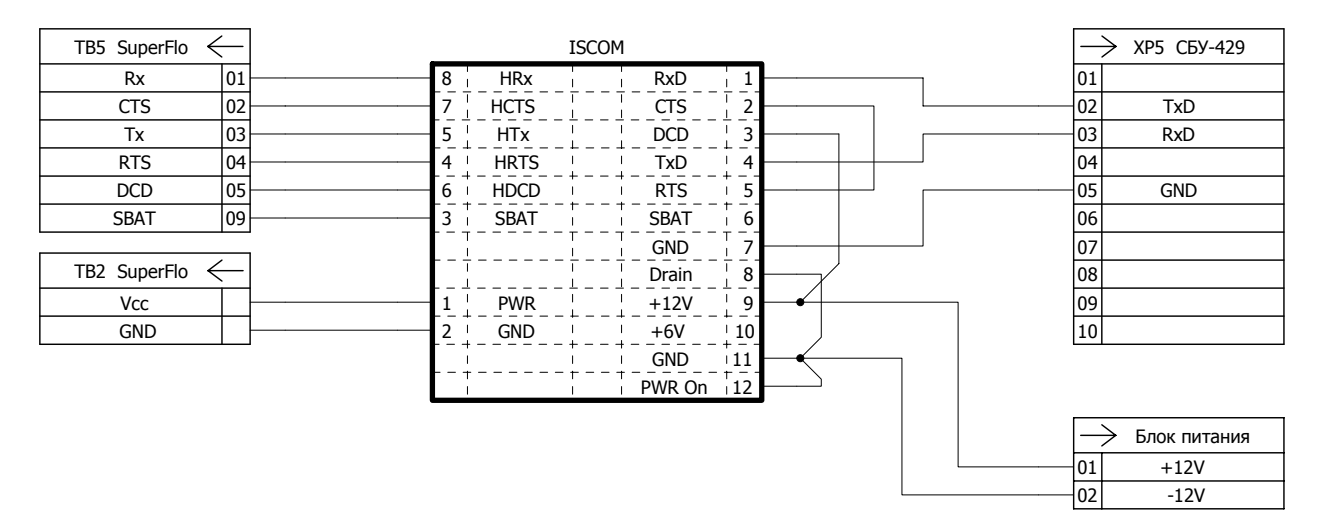

Рис. 4.3

Принцип работы СБУ-529 состоит в следующем: субблок может находиться в одном из четырех состояний, рабочем, режиме конфигурации, спящем режиме и быть просто выключенным. В спящем режиме внутренний микроконтроллер питается от встроенной батареи для поддержки работы его часов. Часы необходимы для присвоения возникающим событиям меток времени. События могут быть самыми разными, например отключение питания, изменение состояния дискретного входа, неисправность субблока и другие. Для запоминания событий субблок имеет на борту два вида энергонезависимых памяти (FRAM и FLASH). Доступ к ним осуществляется посредством встроенной файловой системы, которая рассматривает область FRAM как оперативную память с линейной адресацией, а FLASH как долговременную, для длительного хранения данных. При этом область FLASH разбита на кластеры и сектора, подобно жестким дискам персональных компьютеров. При первом включении питания (полном рестарте) субблок начинает тестировать встроенную файловую систему, на наличие ошибок. Визуально это можно определить по загоранию светодиодов на лицевой панели HL6, HL7 (обозначены как Пер, Пр соответственно). В начале тестирования загорается светодиод HL7 (Пр) зеленого цвета. При положительном результате тестирования к свечению светодиода HL7 добавляется свет от HL6 (горят одновременно долю секунды), а потом оба гаснут, субблок переходит в рабочий режим. Упомянутые выше светодиоды, как следует из их названия выполняют роль индикаторов обращений к субблоку через встроенные порты. Так как портов в субблоке несколько (четыре) , то приоритет отдан первому порту , к которому подключен встроенный модем. Планируется, что в дальнейшем светодиоды можно будет "привязывать" и к другим объектам субблока, а также выключать для экономии энергии. При старте субблока светодиоды HL6, HL7 выполняют альтернативную функцию, показывая режим загрузки субблока. После окончания тестирования памяти, субблок пытается связаться с программой конфигурации. Для этого он посылает запрос в COM порт (обычно, разъем на плате XP5, для работы с SuperFlo). Формат этого запроса отличается от протокола SuperFlo, поэтому SF на него не реагирует. Если COM порт субблока подсоединен к сервисному компьютеру и запущена одна из программ конфигурации, то она (программа) отвечает на запрос. СБУ-529 воспринимает это как задание на конфигурирование платы и входит в режим конфигурации. Светодиоды HL6, HL7 при этом не гаснут, а продолжают гореть на все время сервисного режима. Если же в течение некоторого времени ответа на запрос не последовало, субблок продолжает загрузку и выходит в рабочий режим. В рабочем режиме (или в режиме конфигурации) одевается джампер JP10 резервного питания. Если после этого выключить питание платы, то субблок перейдет в спящий режим с минимальным потреблением энергии (около 4 мка). Работать при этом будут только часы. Выход из спящего режима называется "мягким" рестартом и происходить он будет аналогично полному рестарту, но с двумя отличиями:

1) Часы не будут сброшены.

dutonoe

2) Файловая система проверяться не будет.

Светодиоды HL6, HL7 включаться одновременно на пару секунд и выключаться (если только не найдется программа конфигурации, при обнаружении которой субблок входит в сервисный режим). При "мягком" рестарте процесс загрузки будет происходить гораздо быстрее и этот режим является основным при эксплуатации субблока. Полный рестарт используется только если необходимо проверить файловую систему или по каким то причинам субблок сбросился сам. Никаких последствий, кроме необходимости настроить часы, полный рестарт не имеет. Единственное замечание, если файловая система сильно повреждена, то может автоматически начаться процесс форматирования памяти, при которой данные будут полностью уничтожены. Но этот режим можно отменить в настройках субблока. Каков бы ни был метод загрузки, дальнейшие процедуры происходят одинаково. После проверки памяти и не обнаружении программы конфигурации субблок считывает из энергонезависимой памяти конфигурацию КП и выходит в рабочий режим.

Программа субблока написана на основе многозадачного ядра реального времени. Для обеспечения высокой надежности используется всего шесть постоянно работающих потоков. Это сильно уменьшает вероятность "зависаний", свойственную многозадачным приложениям. К потокам можно привязать порты (RS232) и выполняющиеся задачи. Все это делается в программе системной конфигурации, описание которой приводится ниже. Рекомендуется не экспериментировать с настройками, а использовать заводские. В заводской настройке, после проверки конфигурации, стартуют второстепенная задача опроса SuperFlo и задача опроса периферийных субблоков. Опрос периферийных субблоков на время приостанавливается, что бы засинхронизироваться с основной программой. Программа опроса SuperFlo последовательно опрашивает все включенные каналы и по каждому каналу считывает из SF статические и динамические параметры. Если SF (нитка) не отвечает на запросы субблока трижды подряд, то в байте состояния данного канала делается отметка о виде сбоя. Корректно считанные из SF данные каждого канала в сокращённом виде хранятся в ОЗУ субблока, периодически обновляются и по запросу выдаются в линию через модем. Основная задача опроса КП тем временем считывает аппаратную конфигурацию КП. Найденные функциональные блоки заносятся в список опроса. По данным списка опроса производится первоначальное считывание информации с датчиков и занесение её в память субблока. После этого основная программа приостанавливается в ожидании запроса КП. Задача опроса периферийных субблоков, наоборот, активизируется и начинает последовательно опрашивать найденные блоки. Результаты опроса записываются в память СБУ-529. Запрос КП приходит с линии связи через модем или напрямую, через один из COM портов. Выбор источника запроса контроллера производится перемычками JP1, JP2. Если установлен JP1, то сигнал идет с COM порта (порт с первым номером), если JP2 - то с модема. Это позволяет производить проверку блока на предмет неисправности модема. Дополнительно это дает возможность использования внешнего модема, если возникает такая необходимость. Использование портов с номерами 1,2,3 может вызвать некоторые трудности. Связаны они с тем, что, желая удешевить схему (а заодно снизить потребление энергии), в блоке задействована простая гальваническая развязка на оптронах. При этом используется питание оптронов от дополнительных линий COM порта DTR и RTS. Для возможности работы схемы DTR принудительно переводится в положение ON (+12 вольт на четвертом выводе XP4, XP9,XP10), а RTS в положение OFF (-12 вольт на седьмом выводе XP4,XP9,XP10). Делать это должна программа, которая управляет COM портом. Если к субблоку должен подключится внешний модем, то указанные напряжения можно подать либо с дополнительного блока питания, либо использовать линии DSR, CTS.

Независимо от выбранного входа поступивший запрос КП обрабатывается задачей входящего опроса субблока. Сначала проверяется контрольная сумма посылки, формат команды. Если ошибок нет, то сравнивается пришедший адрес со своими адресами, занесенными в память. Необходимо заметить, что СБУ-529 поддерживает до четырех адресов, под которыми "виден" системе сбора данных (в базовом протоколе). Один адрес это адрес КП, то есть адрес по которому происходит считывание информации с датчиков. По трем остальным адресам происходит считывание информации с девяти ниток SuperFlo. За каждым адресом закреплены три нитки, поэтому, можно рассматривать три нитки со своим адресом как виртуальный, трехниточный расходомер. В отличие от подобных блоков других производителей, в СБУ-529 применяется единый протокол обмена, как для КП, так и для считывания данных с SF. **Это позволяет совместить адрес КП и адрес одного из**

**виртуальных SF. Например, можно в одном адресе считать информацию с двух ниток SF и с семи функциональных блоков КП!** Можно вообще отключить опрос SF, оставив только КП телемеханики. Это позволяет использовать субблок на линейных газопроводах, где нет необходимости в подключении SuperFlo. Аналогично, можно не задействовать адрес КП. В этом случае субблок можно использовать автономно, не вставляя в шкаф телемеханики. В этом случае на субблок подаётся питание 12 вольт и подсоединяется линия связи телемеханики.

В зависимости от конфигурации блока, если совпал какой-либо адрес и команда допустимая, для данного адреса, субблок сразу выдает информацию из памяти в COM порт. Порт с номером 1 (XP4) и внутренний модем по выходному каналу соединены вместе. Поэтому, даже если запрос поступает на первый порт (XP4), светодиод передачи модема все равно будет мигать при ответах КП. После того как основная задача программы субблока отдала информацию в порт, начинается обновление данных с датчиков. СБУ-529 имеет расписание опроса датчиков, но после считывания информации с них данные обновляются вне очереди. Здесь возможно несколько вариантов. Если запрос относился к параметрам SF, то обновление информации с датчиков не происходит. Программа начинает ожидать следующий запрос. Если был запрос информации с функциональных блоков КП, то считывается информация с текущего блока. Протокол СБУ-529 поддерживает групповые операции, поэтому обновляются сразу четыре телеоперации (весь блок).

После обновления информации программа переходит к режиму ожидания следующей посылки и все повторяется. Как указывалось выше, СБУ-529 работает в едином протоколе как для КП, так и для SF. В комплексе программ «Зонд» этот протокол выбирается в меню «Тип КП». Тип КП должен быть выбран СБУ-489/03 (для всего КП в СБУ-529 нет разделения на КП и ИКП, то есть весь блок работает в протоколе ИКП). Это дает определенные преимущества СБУ-529 перед обычным КП «Телекон». В частности, за счет поддержки групповых операций, время опроса КП сокращается более чем в два раза.

# **5. КОНФИГУРАЦИЯ ВСТРОЕННОГО МОДЕМА**

СБУ-529 содержит встроенный модем, с возможностью программной перенастройки параметров обмена. Смена прошивки модема осуществляется аналогично смене прошивки на модеме "Колибри". Лучше всего это сделать с помощью сервисной программы "F5". Ниже представлен внешний вид программы. Работа с программой интуитивно понятна и не вызывает затруднений. Рабочая панель программы разбита на две области, обозначенных "Модем"и "Прошивка". В поле "Модем" выводится информация считанная непосредственно с модема. В поле "Прошивка" заносится информация которую необходимо записать в модем. В данном случае выбран протокол Импульс SF КП и прошивка Imp16KP6 6.0 (см. рис. 5.1). Для записи в модем нужно нажать кнопку "Прошить" Для проверки записанной информации можно воспользоваться кнопкой "Обновить". При этом в поле "Модем" считается записанная информация.

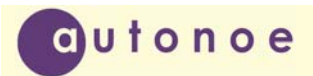

 $\overline{\phantom{a}}$ 

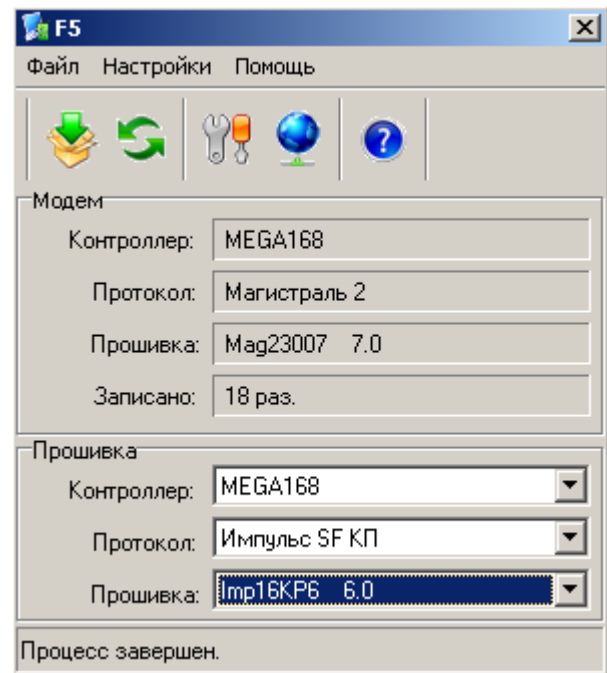

Рис. 5.1

# **6. ПОДДЕРЖИВАЕМЫЕ ПРОТОКОЛЫ ОБМЕНА**

СБУ-529 изначально разрабатывался для работы с различными протоколами обмена. Ниже приведены протоколы обмена (совместимые системы телемеханики )поддерживаемые СБУ-529 на сегодняшний день:

- 1) Магистраль-1;
- 2) Импульс-SF;
- 3) Мodbus (Магистраль-2);
- 4) SuperTU4;
- 5) BSAP (СТН3000);
- 6) DNP3 (Магистраль-5);

# **6.1 РАБОТА БЛОКА ПО ПРОТОКОЛУ МАГИСТРАЛЬ-1**

Протокол "Магистраль-1" является базовым протоколом для субблока СБУ-529. Система команд приведена в приложении 1. Для включения субблока под этот протокол необходимо:

- 1. Запрограммировать модем. Последняя версия прошивки M324181K.
- 2. Сконфигурировать субблок по протокол СБУ489/3.
- 3. Настроить SCADA систему «Зонд» под интеллектуальный протокол. Для этого нужно выбрать тип КП СБУ489/3.

# **6.2 РАБОТА БЛОКА ПО ПРОТОКОЛУ ИМПУЛЬС-SF**

dutonoe

Для работы субблока по протоколу Импульс-SF необходимо сменить прошивку модема и сконфигурировать основной контроллер СБУ-529. Последняя версия прошивки модема - Imp16KP6 6.0.

Конфигурация основного контроллера субблока для протокола Импульс-SF принципиально не отличается от других протоколов, но есть некоторые особенности:

1) При задании логических адресов телеопераций в панели "телесигнализации" "№ бита" указывает не на один бит а на четыре. Соответственно, допустимые значения сводятся всего к двум цифрам- "0" и "1" (старший и младший полубайт восьмибитового параметра принятого в системе "Магистраль-1").

- 2) Так как в системе импульс-SF телесигнализации, телеизмерения и телеуправления сгруппированы в одну телеоперацию, то соответствующие телеоперации должны иметь одинаковый логический адрес.
- 3) Логические адреса для внешних устройств пока игнорируются.
- 4) В протоколе Импульс-SF отсутствует функция коррекции времени для SF.

#### **6.3 РАБОТА БЛОКА ПО ПРОТОКОЛУ MODBUS**

СБУ-529 допускает работу по протоколу "modbus". В связи с этим необходимо учитывать несколько особенностей.

- 1) Адрес блока по прежнему находится в диапазоне 1-63
- 2) Адреса "виртуальных SF" могут быть любыми, но отличными от нуля. Вместо них задается параметр "Номер блока" в диапазоне 0-2. Номер задается на вкладке "Адреса телеопераций" в окошке "holding registers".Номер проставляется для каждой телеоперации.
- 3) Для каждой логической телеоперации должны быть прописаны их физические адреса.
- 4) Каждая операция телеуправления занимает в памяти восемь логических адресов (0-7,8-15). Для каждой из восьми должен быть прописан один и тот же физический адрес.
- 5) Для пространства "holding registers", существует жестко определенные логические телеоперации по которым осуществляется запись времени (0x60,0x68,0x70). По этим телеоперациям должны быть прописаны физические телеоперации параметра дата-время (24, 64, 124 в восьмеричном коде)
- 6) Тип контроллера выбираемого в системе "Зонд" ИМПУ.
- 7) Если выбрать тип контроллера МАГ2, то не будет работать телеуправление, запись параметров SF.
- 8) Модем должен быть запрограммирован на скорость 1200 бит/c. Последняя версия прошивки – M224184K.
- 9) Если модем предполагается оставить на 300 бод, он все равно должен быть перепрограммирован на работу "без паритетов".

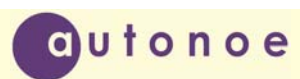

# **6.4 РАБОТА БЛОКА ПО ПРОТОКОЛУ SuperTU4**

Протокол SuperTU4 разработан компанией «СовТИГаз» для своих контроллеров с одноименным названием. В основу протокола положены понятия устройство, канал, карта канала. Устройство – это некоторый физический модуль, который может иметь несколько каналов (аналоговых, дискретных, кран и т. д.), которые в свою очередь содержат описание (карту) канала. Карты каналов самые разные, например, для аналоговых каналов задаются технологические и аварийные границы значения параметра и другие. С идеологию субблока СБУ-529 заложен принцип схожести настроек субблока под различные протоколы. Несмотря на значительное различие систем, настройка субблока под протокол «SuperTU4» ничем не отличается от настроек под базовый протокол. Все каналы в СБУ-529 виртуальные, количество их определяется в файле конфигурации. Пользователю нет нужды определять номер устройства или номер канала в конфигурации. СБУ-529 расчитывает это динамически, в процессе работы исходя из своей базы данных. Что бы посмотреть получившуюся конфигурацию, с точки зрения протокола «SuperTU4» необходимо сконфигурированный субблок (со всеми вставленными в корзину периферийными блоками) "открыть" сервисной программой «TestModemP22.exe». Программа автоматически считает все найденные устройства и каналы. Пользователю остается только сверить конфигурацию и записать для настройки сервера. Необходимо учитывать несколько моментов.

- 1. Конфигурация КП и конфигурация базы данных сервера должны полностью совпадать.
- 2. Конфигурировать СБУ-529 можно только "своей" программой конфигурации.

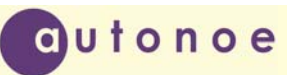

|                             |                                                          | <mark>.</mark> Тест устройств и поиск аварий |                   |                                                                     |                    |                             |                |             |                            |                 |             |                                | – I⊡I ×I |
|-----------------------------|----------------------------------------------------------|----------------------------------------------|-------------------|---------------------------------------------------------------------|--------------------|-----------------------------|----------------|-------------|----------------------------|-----------------|-------------|--------------------------------|----------|
| Карта                       | Аварии                                                   | Выход                                        |                   |                                                                     |                    |                             |                |             |                            |                 |             |                                |          |
|                             | Чтение                                                   | c<br>Выход                                   | Список чстройств  | Адрес базовой радиостанции <sub>нет</sub> • Адрес КП 2 • Пароль 123 |                    |                             |                |             |                            |                 |             |                                |          |
|                             | N <sup>2</sup> устр.                                     | Канал устр.                                  | <b>Устройство</b> |                                                                     |                    |                             | Наименование   |             |                            | Тип             | Блокировка  | Кол-во каналов                 |          |
| — ∕ <sub>≣з</sub><br>Модули | n.                                                       | 0.                                           | Модуль модема     |                                                                     |                    |                             | SBU-529        |             |                            | 0               | Выкл.       | 1                              |          |
|                             |                                                          | 1                                            |                   | Модуль дискретных выходов                                           |                    |                             | SBTU-01        |             | 6                          | Выкл.           | 6           |                                |          |
|                             | 2                                                        | 2                                            |                   | Модуль аналоговых входов                                            |                    |                             | <b>SBTI-01</b> |             |                            | 5               | Выкл.       | 1                              |          |
|                             | $\mathcal{D}$                                            | $\overline{a}$                               |                   | Monum suspector ill buonom                                          |                    |                             | CDTI 01        |             |                            | E.              | Draca       | $\mathbf{1}$                   | ▼        |
|                             |                                                          |                                              | Список каналов    | Наименование                                                        |                    |                             |                |             | Кранг                      |                 |             |                                |          |
|                             | № канала                                                 |                                              | Канал             |                                                                     | Блокировка         | Тип<br>$\blacktriangle$     |                | Управление: |                            | Состояние крана |             |                                |          |
| $\frac{1}{\frac{1}{2}}$     | 0                                                        | Кран                                         |                   | CP324.KPAH01                                                        | Выкл.              |                             | 132            |             | Открыть                    |                 |             |                                |          |
|                             | Кран<br>2<br>Кран                                        |                                              |                   | CP324.KPAH02                                                        | Выкл.              |                             | 132            |             |                            |                 | Кран Закрыт |                                |          |
|                             |                                                          |                                              | CP324.KPAH03      | Выкл.                                                               |                    | 132                         |                | Закрыть     |                            |                 |             |                                |          |
|                             | 3                                                        | Кран                                         |                   | CP324.KPAH04                                                        | Выкл.              |                             | 132            |             | Отмена                     |                 |             |                                |          |
|                             | 4<br>Коан<br>Карта канала                                |                                              |                   | ПРЗ24 КРАНОБ.<br>Выкл                                               |                    | $\blacktriangledown$<br>132 |                |             |                            |                 |             |                                |          |
|                             | Карта канала                                             |                                              |                   |                                                                     |                    |                             |                |             |                            |                 |             |                                |          |
|                             |                                                          | Время удержания команды                      | 60                | Значение                                                            |                    | Список аварий               |                |             |                            |                 |             |                                |          |
| $\frac{1}{\frac{1}{10}}$    |                                                          |                                              | 180               |                                                                     |                    |                             |                |             |                            |                 |             |                                |          |
|                             | Максимальное время перестановки<br>Время маслоуплотнения |                                              |                   |                                                                     | 10                 |                             |                |             |                            |                 |             |                                | льзой и  |
|                             |                                                          | Время контроля цепей управления              |                   | 0                                                                   |                    |                             |                |             |                            |                 |             |                                | 靐        |
|                             | Резерв                                                   |                                              |                   | 0                                                                   |                    |                             |                |             |                            |                 |             |                                |          |
|                             |                                                          |                                              |                   |                                                                     |                    |                             |                |             |                            |                 |             |                                |          |
|                             |                                                          |                                              |                   |                                                                     |                    | ⊣                           |                |             |                            |                 |             |                                |          |
|                             | Сообщения:                                               |                                              |                   | Идет непрерывный опрос состояния крана                              |                    |                             |                |             |                            |                 |             | Taónviua Read All <sup>T</sup> |          |
|                             |                                                          | AA 02 08 07 01 00 D3 E0                      |                   |                                                                     |                    |                             |                |             | 55 02 09 87 01 00 02 3B 53 |                 |             |                                |          |
|                             |                                                          |                                              | Передано          |                                                                     | Запись в файл: НЕТ |                             |                |             |                            |                 | Принято     |                                |          |

Рис. 10.1

# **6.5 РАБОТА БЛОКА ПО ПРОТОКОЛУ BSAP**

Протокол "BSAP" на сегодняшний день является одним из наиболее сложным сетевым протоколом компании Bristol. Для подробного изучения протокола следует обратиться к соответствующей документации. Ниже представлены лишь основные моменты, касающиеся подключению СБУ-529 к сети "BSAP".

Из всего подмножества команд протокола "BSAP" в СБУ-529 реализованы лишь функции "стартового" набора (ASK,Pool,NAK) , функции RDB (Remote Database Access) и функции Peer to Peer, как наиболее востребованные. Субблок поддерживает обработку глобальных сообщений, но транслировать сообщения не может. Из за этого он должен включаться только как контроллер самого нижнего уровня сети. Конфигурирование и настройка сети "BSAP" осуществляется с помощью пакета служебных программ Open BSI компании Bristol. Для работы с СБУ-529 совсем не обязательно приобретать лицензию на весь пакет, достаточно купить программы "NetView" и **"**DataView". Ниже приведен общий вид сигналов получаемых с субблока СБУ-529 по протоколу "BSAP". Характерной особенностью протокола является использование имен для обращения к каким либо параметрам контроллера. Протокол допускает обращение и по адресам, но вначале, как правило, идет запрос по имени. В ответе контроллер выдает помимо самого параметра адрес этого параметра в памяти субблока. В дальнейшем этот адрес и используется для обращения к нужному параметру.

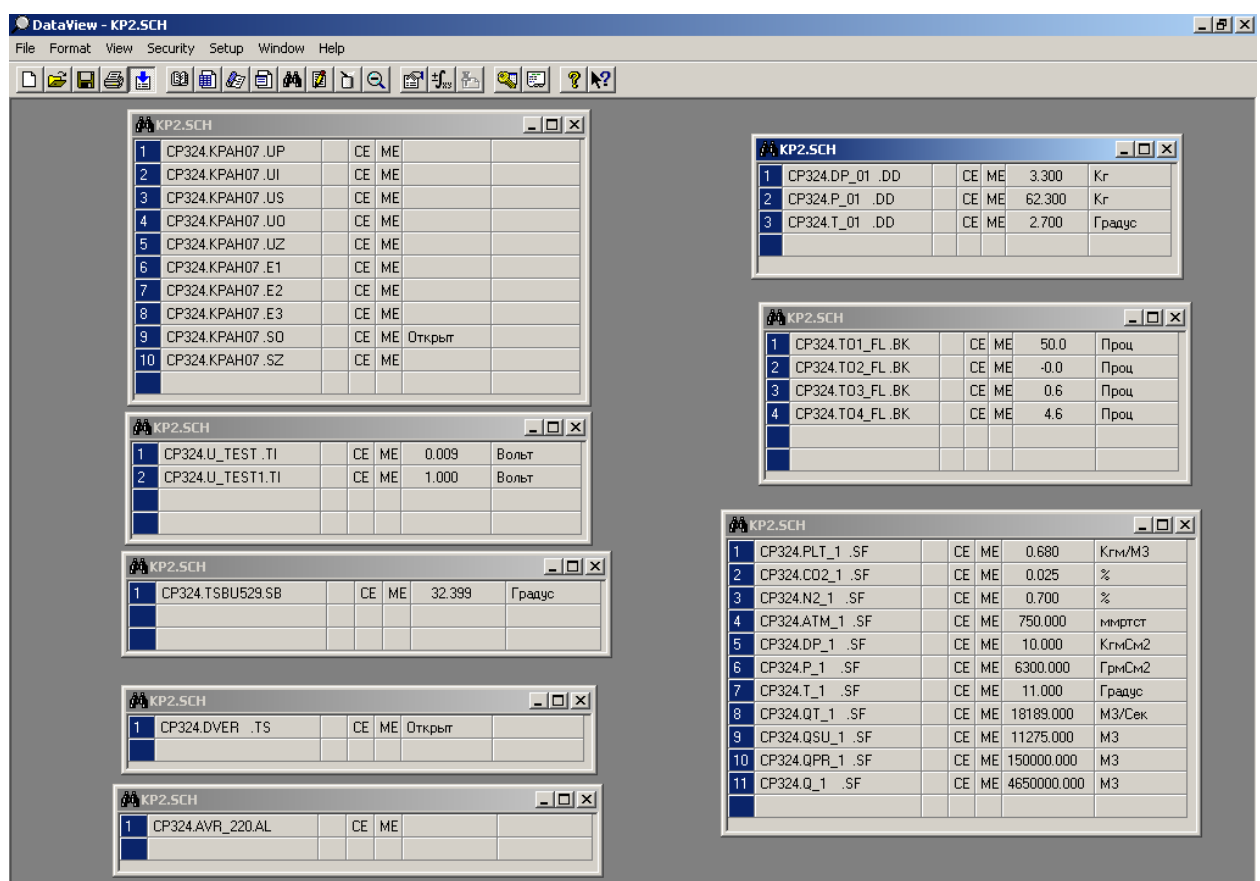

autonoe

Рис. 11.1

# **6.6 РАБОТА БЛОКА ПО ПРОТОКОЛУ DNP3**

В основу идеологии протокола DNP3 (первоначально разработанный компанией Harris Distributed Automation Products) лежит принцип передачи объектов. Заметной особенностью протокола можно отметить защиту контрольной суммой каждых шестнадцати байт передаваемой информации (не считая заголовка). Это значительно повышает достоверность "длинных" посылок. Для более детального понимания протокола необходимо ознакомиться с соответствующими документами. В настоящее время СБУ-529 поддерживает только опрос узлов (пуллинг) без передачи полезной информации.

# **7. РАБОТА С КОРРЕКТОРОМ EK-260**

СБУ-529 позволяет организовать работу с корректором объема газа EK-260, аналогично тому, как организована работа с вычислителями расхода газа SuperFlo. Считываемые параметры и их адреса указаны в приложении Б. При этом нужно учитывать следующее:

- 1) EK-260 должен поддерживать работу по протоколу MODBUS
- 2) Подключение СБУ-529 к EK-260 должно осуществляться через штатный блок питания. Подключение осуществляется по трех проводной схеме RS232 . В этом случае будут работать не только функции считывания, но и функции записи параметров. В лабораторных условиях, допускается не использовать штатный блок питания. Подключение при этом необходимо выполнять по четырех проводной схеме. Записывать параметры при таком подключении нельзя.

Кроме того, СБУ-529 позволяет корректировать дату и время, аналогично тому, как это реализовано при работе с SF.

# **8. РАБОТА С КРАНОВЫМ БЛОКОМ БК441**

Субблок СБУ-529 вместе с крановым блоком БК441 являются основными компонентами для контроллера систем телемеханики серии КТМУ-50 "Амадин". К СБУ-529 можно подключить до двенадцати субблоков БК441. Ниже приведены основные возможности БК441:

- 1) Четыре дифференциальных телеизмерения с разрешением 24 разряда.
- 2) Четыре внешних и четыре внутренних ТС (положение крана).
- 3) Одно телеуправление с защитой от самопроизвольной перестановки крана.
- 4) Формирование напряжения телеуправления 24-110 вольт.
- 5) Универсальный порт RS485 для подключения многопараметрических датчиков давления (3808MVT) и конфигурации блока.
- 6) Программная настройка АЦП
- 7) Возможность представления данных телеизмерения в формате Float (с плавающей точкой) и передачи их на пульт через пространство Holding Registers
- 8) Возможность проверять внутренние цепи для выявления неисправностей.
- 9) Возможность анализировать внешние цепи телеуправления на предмет коротких замыканий и прочих неисправностей.

Основным преимуществом использования БК441 совместно с СБУ-529 является уникальная система защиты от самопроизвольной перестановки крана. Работа системы основана на том, что напряжение для телеуправления формируется микроконтроллером программным путем. Если микроконтроллер будет неисправен или "зависнет" , то напряжение для телеуправления просто не сформируется.

Кроме того, для включения режима телеуправления необходима совместная работа двух контроллеров, один из которых находится в СБУ-529, а другой в БК441.

Внешний вид БК441 представлен в приложении Г.

# **9. КОНФИГУРАЦИЯ СУББЛОКА**

 Субблок СБУ-529 поддерживается двумя программами конфигурации блока и одной программой имитатора SuperFlo-IIe. Последняя программа (SuperFlo.exe) тестовая, позволяет проверить работу субблока без расходомера.

| SuperFlo 1.33        | $-1$ $-1$ $\times$                                                                                                    |
|----------------------|----------------------------------------------------------------------------------------------------|
| Настройки Справка    | Файл                                                                                                    |
| SuperFlo IIE         | <b>3anpoc SuperFlo</b>                                                                                                    |
|                      | Статические параметры-<br>$\blacktriangle$<br>Далее                                                                                                    |
| 00:00:49             | 01<br>4C<br>85<br>AA.<br>07<br>$02 \quad 01$<br>0,68 Плотность                                                                                                    |
|                      | Read Static Parameters<br>0,025 Содержание СО2<br>Содержание N2<br>0,70                                                                                                    |
| <b>Agpec SE</b>      | Далее<br>750<br>AA 01 07 04 01<br>25<br>Атмосферное давл.<br>4F<br>Read Instantaneous and Calculated Data                                                                                                    |
| Любой                | Далее<br>07<br>$02 \quad 01$<br>4C<br>85<br>IAA.<br>01                                                                                                    |
| Выбор порта          | Read Static Parameters                                                                                                    |
| $G$ COM1             | Далее                                                                                                    |
| $C$ COM <sub>2</sub> |                                                                                                    |
| $C$ COM3             | Ответ SuperFlo                                                                                                    |
| $C$ COM4             | 3F<br>33<br>2B<br><b>B1</b><br>00<br>23<br>78<br>$\blacktriangle$<br>33<br>58<br>7F<br>3F<br>E1<br>7A<br>3F<br>80<br>09<br>45<br>00<br>00<br>00<br>00<br>DB<br>39<br>3F<br>41<br>48                                                                                                    |
| 1200                 | 7F<br>3F<br>F <sub>5</sub><br>3E<br>183<br>A4<br>70<br>7D<br>3F<br>00<br>00<br>CB<br>80<br>93<br>C <sub>3</sub><br>3F<br>E <sub>1</sub><br>1B<br>94<br>AB<br>3F<br>43<br>00<br>43<br>A8<br>40<br>72<br>3F<br>43<br><b>5C</b><br>8F<br>7B<br>2E<br>3F<br>C8<br>42<br>33<br>33<br>73<br>3F<br>AE<br>81<br>37<br>70<br>7D<br>4C.<br>1A<br>41<br>14<br>00<br>00<br>A4<br>IСЗ<br>F <sub>0</sub><br>3C<br>01<br>01<br>00<br>00<br>2D<br>AE<br>B <sub>3</sub><br>00<br>Успешная передача! Отправлено 141 байт                                                                                                    |
| Очистить экраны      | <b>Read Static Parameters</b><br>54<br>01<br>4А<br>82<br>01<br>45<br>53<br>54<br>20<br>20<br>20<br>20<br>20<br>20<br>20<br>20<br>20<br>20<br>20<br>20<br>78<br>3F<br>CD<br>СC<br>55<br>14<br>2Е<br>$\ddot{0}0$<br>80<br>93<br>33<br>3F<br>00<br>00<br>CB<br>43<br>00<br>43<br>00<br>80<br>38<br>44<br>00<br>20<br>00<br>00<br>00<br>00<br>lcc.<br>3C<br>33<br>33<br>41<br>00<br>lOO.<br>00<br>00 <sub>1</sub><br>00<br>00<br>$00\,$<br>00 <sub>1</sub><br><b>5C</b><br>00<br>00<br>16<br>44<br>01<br>01<br>01<br>$00\,$<br>00<br>00<br>2F<br>C8<br>Успешная передача! Отправлено 74 байт                                                                                                    |
| Выход                | Read Instantaneous and Calculated Data<br>8D<br>84<br>01<br>00<br>00<br>20<br>45<br>55<br>01<br>41<br>00<br>E0<br>C <sub>4</sub><br>00<br>00<br>30<br>CC.<br>$00\,$<br>D0<br>41<br>CD.<br>2C<br>41<br>1C.<br>46<br>-00<br>46<br>20<br>4A<br>CD<br>CC<br>3D<br>2C<br>30<br>00<br>7C<br>12<br>48<br>E8<br>8D<br>4C<br>CD<br>CC<br>3D<br>00<br>00<br>08<br>0A<br>D7 83<br>cс<br>41<br>3F<br>3F<br>33<br>33<br>2B<br>41<br>5B<br><b>B1</b><br>7F<br>3F<br>7A<br>00<br>80<br>45<br>00<br>00<br>48<br>E1<br>09<br>00<br>00<br>23<br>DB<br>39<br>3F<br>7B<br>183<br>7F<br>3F<br>70<br>7D<br>3F<br>00<br>00<br>CB<br>43<br>00<br>80<br>F <sub>5</sub><br>3F<br>E <sub>1</sub><br>1B<br>94<br>3E<br>A4<br>93<br>43<br>C <sub>3</sub><br>A8<br>40<br>AB<br>3F<br>3F<br>72<br>43<br><b>5C</b><br>8F<br><b>1A</b><br>7B<br>2E<br>3F<br>00<br>00<br>C8<br>42<br>33<br>33<br>73<br>AE<br>81<br>37<br>70<br>7D<br>3F<br>4C<br>41<br>14<br>A4<br>Iсз<br>F0.<br>3C<br>01<br>01<br>00<br>00<br>00.<br>30<br>5E<br>89<br>Успешная передача! Отправлено 141 байт<br><b>Read Static Parameters</b> |
|                      |                                                                                                    |

Рис. 9.1

На рисунке 9.1 показан внешний вид программы во время опроса субблоком СБУ-529. В левом верхнем углу программы расположена панель времени. Время условное, не привязано ко времени компьютера. Это позволяет корректировать время SF, не затрагивая системного времени. Ниже расположена панель с адресом SF. Сменить адрес можно в меню Настройки -> Общие ->Адрес SF. Параметры порта выбираются в меню Настройки -> Порта. Кнопка "очистить экраны" удаляет информацию из панелей приема и передачи. Здесь необходимо отметить следующее: программа имитатора SF не совсем быстро обновляет информацию в экранах запрос-ответ. Ответ может происходить с некоторой задержкой. В СБУ-529 реализован "Динамический тайм-аут", из-за этого могут происходить сбои. Чтобы этого не случилось, программу имитатора SF следует запускать на компьютере достаточной мощности. В остальном, работа с программой не вызывает затруднений. Ниже приведены основные значения параметров, которые имитирует приложение SuperFlo.exe:

Плотность газа- 0.68; Содержание CO2 – 0.025; Содержание  $N2 - 0.7$ ; Атмосферное давление – 750;

**O**utonoe

Разность давлений -10.0; Частота -555; (SuperFlo-IIet) Статическое давление-6300.0; Температура  $-11.0$ ; Мгновенный расход газа -10000 (постоянно увеличивается); Расход газа за текущие сутки- 11275; Расход газа за предыдущие сутки – 150000; Расход газа с момента включения – 4650000;

Конфигурирование СБУ-529 разделено на системное и пользовательское. Пользовательское конфигурирование осуществляется оперативным персоналом, обслуживающим данное изделие. Системное конфигурирование осуществляют специалисты ремонтной организации и предприятия изготовителя. Ниже приведено описание программ Config\_SBU529.exe и SysConfig\_SBU529.exe.

#### **9.1 Описание Config\_SBU529.exe**

Программа Config\_SBU529.exe предназначена для пользовательской конфигурации блока СБУ-529. Она позволяет присвоить адреса КП и виртуальным SF, а также настроить скорость опроса SF. Для удобства входа в сервисный режим (чтобы не переставлять перемычки на плате), используется автоматическое определение сервисного режима. Для этого сначала соединяют кабелем COM порты сервисного компьютера и СБУ-529. На плате субблока это разъем XP5 (SuperFlo), на компьютере порт COM1-COM4. После этого запускают программу Config\_SBU529.exe. Сразу после запуска, в нижней части экрана красным цветом загорится надпись "Нет связи!". Нужно будет выбрать необходимый порт конфигурации. Только после этого подается питание на плату. Блок СБУ-529 обнаружит программу конфигурации и перейдет в сервисный режим. При этом в нижней части экрана приложения Config\_SBU529.exe появится надпись "Связь установлена" и будут доступны кнопки чтения и записи. (Рисунок 9.2) Если теперь нажать кнопку "Считать", то будет считана информация из энергонезависимой памяти субблока. При этом она будет считана в отдельные панели (то есть раздельно с записью). Это позволяет сравнивать информацию, которая пишется в блок и которая считывается с блока. Чтобы записать информацию в субблок, необходимо поставить нужные значения в выпадающих списках и нажать кнопку "записать". После этого нужно опять нажать кнопку "считать". Считанную информацию сравнивают с той, что писалась в блок. Такая мера позволяет повысить достоверность записываемой информации.

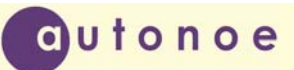

| <b>T</b> Config_SBU529 v1.02                                                                                                    | $-1$ $\Box$ $\times$                                                                                                    |
|----------------------------------------------------------------------------------------------------|----------------------------------------------------------------------------------------------------|
| Общие настройки<br>Выбор порта<br>Адрес КП восьмеричный Скорость опроса SF<br>$C$ COM1<br>2<br>1200<br>$\vert \cdot \vert$<br>100<br>1200<br>C COM2 C COM4                                                                | $C$ COM3<br>Адреса ТО<br>Записать<br>Считать                                                                                                    |
| -Виртуальный SF1<br>⊤Нитка 1                                                                                                    | ⊤Нитка 2⊤<br>⊤Нитка 3⊤                                                                                                    |
| Адрес восьмеричный<br>Адрес реального SF<br>looo<br>$\overline{\phantom{a}}$                                                                                                    | Адрес реального SF<br>Адрес реального SF<br>1000<br>000<br>$\blacktriangledown$<br>$\Omega$<br>n                                                                                                    |
| $\blacktriangledown$<br>Номер нитки в SF<br>100<br>l OO<br>▾                                                                                                    | $\Omega$<br>Номер нитки в SF<br>$\blacktriangledown$<br>Номер нитки в SF<br>0<br>100<br>▼<br>loo:                                                                                                    |
| -Виртчальный SF2-<br>⊤Нитка 1<br>Адрес восьмеричный<br>l ooo<br>Адрес реального SF<br>n<br>$\overline{\phantom{a}}$<br>$\blacktriangledown$<br>Ō<br>$\Omega$<br>Номер нитки в SF<br>00<br>loo<br>$\overline{\phantom{a}}$ | ⊤Нитка 2⊤<br>⊤Нитка 3<br>Адрес реального SF<br>Адрес реального SF<br>1000<br>$\blacktriangledown$<br>looo.<br>$\blacktriangledown$<br>n<br>n<br>$\mathbf 0$<br>00<br>$\overline{\phantom{a}}$<br>$\blacktriangledown$<br>Номер нитки в SF<br>loo:<br>Номер нитки в SF<br>0 |
| -Виртуальный SF3-<br>⊤Нитка 1                                                                                                    | $H$ итка $2$<br>⊤Нитка 3                                                                                                    |
| Адрес восьмеричный<br>Адрес реального SF<br>looo<br>$\Omega$                                                                                                    | Адрес реального SF<br>Адрес реального SF<br>1000<br>1000<br>$\Omega$<br>n<br>$\overline{\phantom{a}}$                                                                                                    |
| $\Omega$<br>0<br>Номер нитки в SF<br>$\vert$<br>loo:<br>100<br>▼                                                                                                    | $\mathbf 0$<br>$\overline{\phantom{a}}$<br>100<br>$\blacktriangledown$<br>Номер нитки в SF<br>loo:<br>Номер нитки в SF<br>0                                                                                                    |
| Связь установлена!                                                                                                    | Данные считаны!                                                                                                    |

Рис. 9.2

Рабочее пространство программы разбито на четыре области (по числу поддерживаемых адресов) Самая верхняя область (общие настройки), предназначена для определения адреса КП и скорости обмена с SF. Адрес КП задается в восьмеричном виде (для удобства), а скорость опроса SF в десятичном. Нижние три области представляют собой три виртуальных трехниточных SuperFlo. Для них задается восьмеричный адрес под которым они видны в системе сбора данных ("Зонд"). А для каждой виртуальной нитки прописывается два параметра: адрес реального SF и номер нитки в этом реальном SF. Таким образом, три нитки виртуального SF могут набиратся из различных расходомеров, как однониточных, так и многониточных. Неиспользованным адресам приписывается нулевое значение и они таким образом отключаются.

Для поддержки новых протоколов обмена (таких как Modbus) предусмотрена возможность обращения к КП по логическим телеоперациям. Каждой логической телеоперации ставится в соответствии физическая, номер которой задан на аппаратном уровне. При этом базовым протоколом, по которому происходит привязка является протокол СБУ489-3 (Магистраль-1). Всего предусмотрено 256 логических адресов (0-255) для каждого из четырех видов телеопераций. Этого более чем достаточно для большинства практических применений.

Режим записи телеопераций активизируется после нажатия на кнопку "Адреса ТО" и ввода правильного пароля. Общий вид окна программы конфигурирования ТО показан на рисунке 9.3. Для удобства, предусмотрена возможность записи конфигурации в файл и последующего считывания из него. Это позволяет создать для каждого КП свою конфигурацию и быстро её записывать. Файл конфигурации можно сформировать с помощью обычного текстового редактора. Образец файла для редактирования можно получить у разработчиков.

| :Телеуправления (Coils) <del>.</del> |            |                  |            |            |                  |                | Телесигнализации (Discret Inputs)- |              |                 |               |             |                          |
|--------------------------------------|------------|------------------|------------|------------|------------------|----------------|------------------------------------|--------------|-----------------|---------------|-------------|--------------------------|
| <b>DEC</b>                           | <b>OCT</b> | <b>CTPOKA</b>    | CTPOKA     | <b>DEC</b> |                  | <b>DEC</b>     | <b>OCT</b>                         | DEC          | CTPOKA          | CTPOKA        | OCT         |                          |
| Логич                                | Физич      | Имя (Репер)      | Разм       | KTY        |                  | Логич          | Физич Бит                          |              | Имя (Репер)     | Разм          | <b>NºTY</b> |                          |
| n                                    | 25         | CP324.KPAH07.UP  | ПРЕДВР 0   |            |                  | n              | 23                                 | 0            | CP324.KPAH07.SO | б1            | 25          |                          |
|                                      | 25         | CP324.KPAH07.UI  | ИСПОЛН1    |            |                  |                | 23                                 |              | CP324.KPAH07.SZ | б2            | 25          |                          |
| $\overline{c}$                       | 25         | CP324.KPAH07.US  | ОТБОЙ 12   |            |                  | $\overline{c}$ | 33                                 | 7            | CP324.KPAH01.SO | б1            | 1           |                          |
| 3                                    | 25         | CP324.KPAH07.UO  | 9_OTKP 3   |            |                  | 3              | 33                                 | 6            | CP324.KPAH01.SZ | б2            | 1           |                          |
| 4                                    | 25         | CP324.KPAH07.UZ  | $9.3AKP$ 4 |            |                  | $\overline{4}$ | 33                                 | 7            | CP324.KPAH02.SO | б1            | 2           |                          |
| 5                                    | 25         | CP324.KPAH07.E1  | КОД1       | 5.         |                  | 5              | 33                                 | 6            | CP324.KPAH02.SZ | б2            | 2           |                          |
| 6                                    | 25         | CP324.KPAH07.E2  | КОД2       | 6          | ┯│               | $\overline{6}$ | 33                                 | 7            | CP324.KPAH03.SO | б1            | 3           | $\overline{\phantom{a}}$ |
| Логич                                | Физич      | Имя (Репер)      | Разм       | КТИ        |                  |                |                                    |              |                 |               |             |                          |
| <b>DEC</b>                           | <b>OCT</b> | <b>CTPOKA</b>    | CTPOKA     | <b>DEC</b> |                  | <b>DEC</b>     | <b>OCT</b>                         | DEC.         | <b>CTPOKA</b>   | CTPOKA        | <b>DEC</b>  |                          |
|                                      |            |                  |            |            | $\blacktriangle$ | Логич          | Физич   блок                       |              | Имя (Репер)     | Разм          | KXP         | ┗                        |
| 0                                    | 14         | CP324.U TEST.TI  | Вольт      | 15         |                  | n              |                                    | 0            | CP324.PLT 1.SF  | Кгм/М3        | 1           |                          |
|                                      | 21         | CP324.U TEST1.TI | Вольт      | 15         |                  |                | 2                                  | n            | CP324.CO2 1.SF  | ℅             | 2           |                          |
| $\overline{c}$                       | Ū.         |                  |            | 000        |                  | $\mathbf{2}$   | 3                                  | 0            | CP324.N2 1.SF   | ℅             | 3           |                          |
| 3                                    | O          |                  |            | 000        |                  | 3              | 4                                  | $\Omega$     | CP324.ATM 1.SF  | <b>ММРТСТ</b> | 4           |                          |
| 4                                    | Ū          |                  |            | 000        |                  | $\overline{4}$ | 11                                 | Ū            | CP324.DP 1.SF   | КгмСм2        | 10          |                          |
| 5                                    | 0          |                  |            | 000        |                  | 5              | 12                                 | $\Omega$     | CP324.P 1.SF    | FpmCm2 0      |             |                          |
| 6                                    | 0.         |                  |            | 000        |                  | 16             | 13                                 | $\mathbf{u}$ | CP324.T 1.SF    | Градус (0     |             | 회                        |

Рис. 9.3

# **9.2 Описание файла конфигурации**

Поддержка субблоком нескольких протоколов обмена, различных по структуре и адресации требует наличия в памяти контроллера некоторой базы данных. Так как субблок разработан под базовый протокол "Магистраль-1", то физическая адресация субблока и базового протокола совпадает, что позволяет ободится без какой-либо конфигурации. Но при работе под другие протоколы требуется сопоставить адреса запрашиваемых параметров (логические) с адресами принятыми в базовом протоколе (физические). Адресация системы "Магистраль-1" привязана к номеру периферийного субблока, номеру телеоперации внутри субблока и выражена в восьмеричной форме. Номера периферийных субблоков (всего двенадцать) могут находится в диапазоне 0-13 в восьмеричном представлении. Номер телеоперации может быть в диапазоне 1-4 для телеопераций типа "ТС", "ТИ" и в диапазоне 1-6 для телеопераций типа "ТУ". При запросе в базовом протоколе номер телеоперации упаковывается вместе с номером периферийного субблока в одном байте. Младшие четыре бита отводятся под номер блока, средние три бита образуют номер телеоперации, а старший бит определяет функцию, в зависимости от типа субблока:

# **Субблок управления СБУ ‐ 529**

X XXX XXXX - упакованный байт номера телеоперации и блока.

Ф ТО БЛ

dutonoe

Очевидно, что при таком способе адресации в адресном пространстве телеопераций существуют пробелы. Например, поле "БЛ" может содержать максимальное значение равное пятнадцати, а максимальный номер блока- одиннадцать. В современных протокалах обмена, как правило, используется линейная адресация (например MODBUS), без пропусков. Наличие "пустых" адресов создает определенные неудобства. Есть еще один довод использования логических адресов. В протоколе "Магистраль-1" параметры типа "ТС" адресуются сразу по восемь бит, а в других протоколах, как правило, применена побитовая адресация. При выборе способа описания механизма логической адресации за основу был взят протокол "MODBUS". В этом протоколе явно выражены четыре области данных, к доступу к которым существуют различные команды:

- 1. Coils
- 2. Discret Inputs
- 3. Input Registers
- 4. Holding Registers

Назначение этих областей может быть сложным, но для простоты можно принять, что первые две области предназначены для работы с дискретными параметрами (ТС, ТУ), а последние две – с аналоговыми. Причем в области "Coils" и "Holding Registers" можно записывать данные (наряду с чтением), а из областей "Discret Inputs" и "Input Registers" только читать. С физической точки зрения область "Cols" можно представить в виде обмотки электромагнитного реле, а область "Discret Inputs" в виде контактов этого реле. На катушку можно подавать напряжение и проверять наличие его на катушке, а положение контактов (разомкнуто или замкнуто) определяет фактическое состояние реле (включено или выключено). Точно так же можно представить и аналоговые параметры. В "Holding Registers" можно записать какое то значение, для проверки считать его. Потом эти данные поступают на цифро-аналоговый преобразователь и выходят с контроллера в виде аналогового параметра. Этот аналоговый параметр можно считать обратно с АЦП церез пространство "Input Registers". Но область "Holding Registers" не ограничивается только этим. Эта область хранения данных и в СБУ-529 она используется для считывания данных с внешних устройств, подключенных к СБУ-529. Это могуть быть как расходомеры (SuperFlo), электронные корректоры (EK-260) и крановый блок БК-441. В СБУ-529 на каждую из четырех областей выделено 256 логических адресов (0-255). Для большинства случаев этого вполне достаточно. Если требуется большее количество параметров, то придется поставить дополнительный контроллер с другим адресом. Каждому логическому адресу надо сопоставить физический адрес телеоперации. Хотя все это можно прописать прямо из программы конфигурации, но настоятельно рекомендуется создать сначала файл конфигурации, открыть его программой конфигурации и затем загрузить в СБУ-529. Это нужно для запоминания текущей конфигурации КП. Если субблок выйдет из строя и понадобится его быстро заменить, то пользователю не придется заново проделывать работу по конфигурации КП. То – есть просто берется готовый файл и "загружается" в субблок. Точно так же, если необходимо добавить новый параметр, открывается файл конфигурации для этого КП, вносятся необходимые изменения, сохраняются и все это "заливается" в контроллер. Файл конфигурации представляет собой обыкновенный текстовый файл. Хотя для этой цели обычно используют программы баз данных, в СБУ-529 предпочтение было отдано более простому и общедоступному средству. Подразумевалось, что

конфигурированием будут заниматься инженеры эксплуатации, без специальных средств и познаний в области баз данных. Формировать файл данных лучше всего не "с нуля", а методом редактирования "образцового" файла. Скачать образцы файлов конфигурации можно с официального ресурса autonoe.ru .

В основу файла конфигурации заложены четыре вышеуказанные области. Каждая область начинается со служебного слова, названия области (Coils; и т. д.). Затем идет служебное слово "Start;" , с новой строки, после точки-с запятой может идти комментарий и далее с новой строки сами номера телеопераций (логические и физические). Вся конструкция оканчивается служебным словом "END;". Для области "Discret Inputs" дополнительно указывается номер бита, а для области " Holding Registers" номер блока. Номер блока условный параметр, меняющий свое назначение в зависимости от устройства, для которого производится адресация. Так, если описываются параметры с внешнего устройства типа SuperFlo, то номер блока может быть в диапазоне (0-2). В этом случае, номер блока определяет виртуальный, трехниточный SuperFlo. Этот псевдо SuperFlo конфигурируется на главном окне программы Config\_SBU529.exe и может состоять из различных SF, как однониточных, так и многониточных. Введение понятия виртуального SF связано с особенностями базового протокола "Магистраль-1" и комплекса программ "Зонд". В этой системе, на каждые три измерительных нитки SF присвоен свой адрес КП, поэтому, три нитки со своим адресом можно рассматривать как единый виртуальный контроллер (SuperFlo). СБУ-529 поддерживает сбор информации с девяти измерительных ниток, значит, виртуальных контроллеров три и номер блока как раз и определяет нужный блок информации. Если нужно описать параметры с БК-441, то номер блока должен быть в диапазоне (20-33) в восьмеричном представлении. В этом случае, номер блока определяет один из двенадцати периферийных субблока (БК-441), подключенных к СБУ-529. Нулевому адресу будет соответствовать двадцатый, первому двадцать первый и т. д. (0->20; 1->21; 2->22; 3->23; 4->24; 5->25; 6->26; 7->27; 10->30; 11->31; 12->32; 13->33). Иными словами, что бы прописать БК-441, необходимо к восьмеричному адресу периферийного субблока (написанного на корзине шкафа ШКТ-17) прибавить 20 (в восьмеричном коде). Проще всего это сделать с помощью стандартного калькулятора входящего в операционную систему Windows. Физический номер телеоперации в этом случае будет определять номер телеоперации с субблока БК-441 (в формате float). Четыре первых параметра (0-3) будут содержать результаты телеизмерений. Остальные параметры (по три параметра, 4-6; 7-9) будут отображать данные с цифровых, многопараметрических датчиков (3808MVT) .

При формировании файла конфигурации необходимо руководствоваться следующим:

После числа обязательно идет пробел. Слова "Start;", "END;" обязательно начинаются с начала строки. Не следует пользоваться большим количеством пробелов.

Символ ";" используется для записей комментариев, но если сразу за символом стоит символ "\*", то такая конструкция используется для записи расширенных параметров (Имен и пр.) субблока. Это сделано для совместимости с более ранними вариантами платы. При этом конфигурация субблока может быть либо упрощенная, либо расширенная. Пример упрощенной конфигурации: Discret Inputs;

Start;

;логич физич (в восьмеричном коде) номер бита

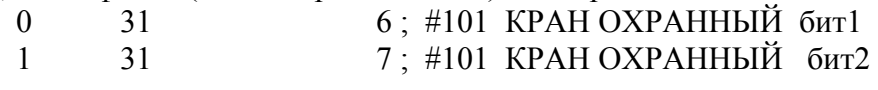

### END;

Ниже приведен фрагмент расширенной конфигурации:

Discret Inputs;

Start;

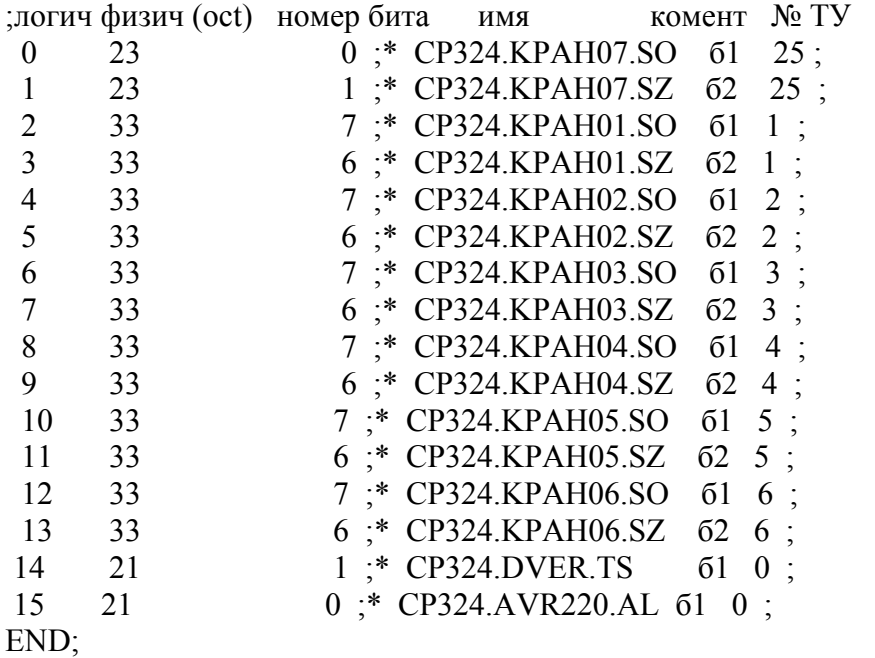

- 5. Видно, что в расширенном варианте добавлены дополнительно три позиции: Имя параметра, размерность или описание и целое число, которое в зависимости от используемой области данных имеет разное значение.
- 6. Для области "Coils" данное число имеет диапазон 0-7 и обозначает номер флага состояния телеуправления.
- 7. Для области "Discret Inputs" последнее число представляет собой физический адрес номера телеуправления (Номер телеоперации в СБТУ или БК-441 в восьмеричной форме). В БК-441 реализовано всего одно телеуправление и номер телеоперации имеет фиксированное значение – 5 (плюс номер блока). В будущем, возможно создание субблока БК-603, аналогичного субблоку БК-441, но с тремя телеуправлениями и без телеизмерений. Для него номера телеопераций управления будут четыре, пять и шесть. Вышеуказанная константа имеет еще одно назначение – если значение константы равно нулю или семи, то это означает, что данная ТС не крановая а обычная и используется для обозначения инверсии ТС. Другими словами, если ТС крановая, то последнее число это физический номер ТУ, а если нет, то должно быть либо ноль либо семь (0 или7).
- 8. Для области "Input Registers" последнее число в строке конфигурации означает тип датчика, подключенного к каналу измерения. В первых вариантах субблока не было какой-либо обработки данных телеизмерений, полученое значение прямо пересылалось в программу сбора данных. Исключение составляло требование "инверсии" сигнала. Такая инверсия требовалась для температурных датчиков и датчиков потенциала. Для получения инверсии (функция инверсии Ui = 3000-U) к физическому номеру телеоперации прибавлялось число 200 (в восьмеричном

представлении). Фактически это означало установки в единицу старшего разряда номера ТО (то есть, старший разряд и определял, нужна инверсия или нет). В СБУ-529 реализован более совершенный механизм параметризации. Если последнее число в строке конфигурации равно нулю, то СБУ-529 не производит никакой обработки. В этом случае, может быть реализована инверсия сигнала, как и предыдущих версиях. Но если число больше нуля, то оно означает тип датчика подключенного к субблоку. Инверсию сигнала (если выбран датчик) нужно отменить. Возможные типы датчиков и их номерное представление указаны в приложении 2.

- 9. Для области "Holding Registers" последнее число в строке конфигурации предназначено для зиписи параметров в расходомеры (SuperFlo или ЕК-260) и означает номер параметра, для которого идет запись. Ниже показаны поддерживаемые для записи параметры и их номерное представление:
	- 1) Плотность газа
	- 2) Содержание CO2
	- 3) Содержание N2
	- 4) Атмосферное давление

В будущем этот список будет продолжен.

В современных протоколах обмена (из-за чего и пришлось вводить расширенную конфигурацию), таких как BSAP, все параметры именованные. То есть в системе команд предусмотрено обращение к какому либо параметру по имени. СБУ-529 поддерживает принятый для протокола BSAP формат имени, состоящий из трех частей, разделенных точкой. Но с некоторыми ограничениями на длину. Формат для СБУ-529- "6.6.2", то есть шесть символов префикс, шесть само имя и два расширение. Имя должно начинаться с двух символов "CP","V" или "#". Все символы должны быть англоязычными. Рекомендуется в префиксе указывать номер КП, например CP324 или CP325. К самому имени особых требований нет, но все же, для лучшей защищенности (для кранов) рекомендуется в имени дублировать символы, отличающие один параметр от другого. Например, KPAH22, KPAH33, KPAH77. Это позволит защититься от всяких неожиданностей. Параметр типа "Кран" в СБУ-529 описывается в двух (возможно в трех) областях (Coils и Discret Inputs) и должен иметь одинаковое имя, различающееся только расширением. Расширения имени для кранов имеют определенные названия, учитываемые в алгоритме телеуправления. Описание расширений для "крановых" имен даны в таблице 9.2.1.

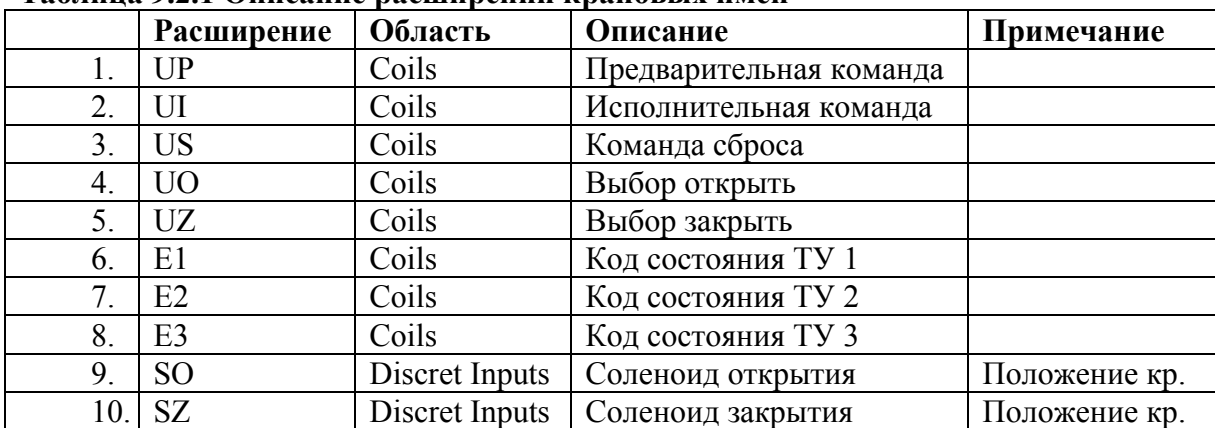

#### **Таблица 9.2.1 Описание расширений крановых имен**

В таблице 9.2.2 даны зарезервированные расширения имен параметров. При формировании имен, настоятельно рекомендуется придерживаться именно этих расширений.

Помимо использования в файле конфигурации имен, СБУ-529 поддерживает сохранение в памяти размерностей параметров. Размерность пишется после имени и содержит не более шести символов. Это поле актуально для аналоговых параметров, а для дискретных содержит пояснительную информацию (коментарий).

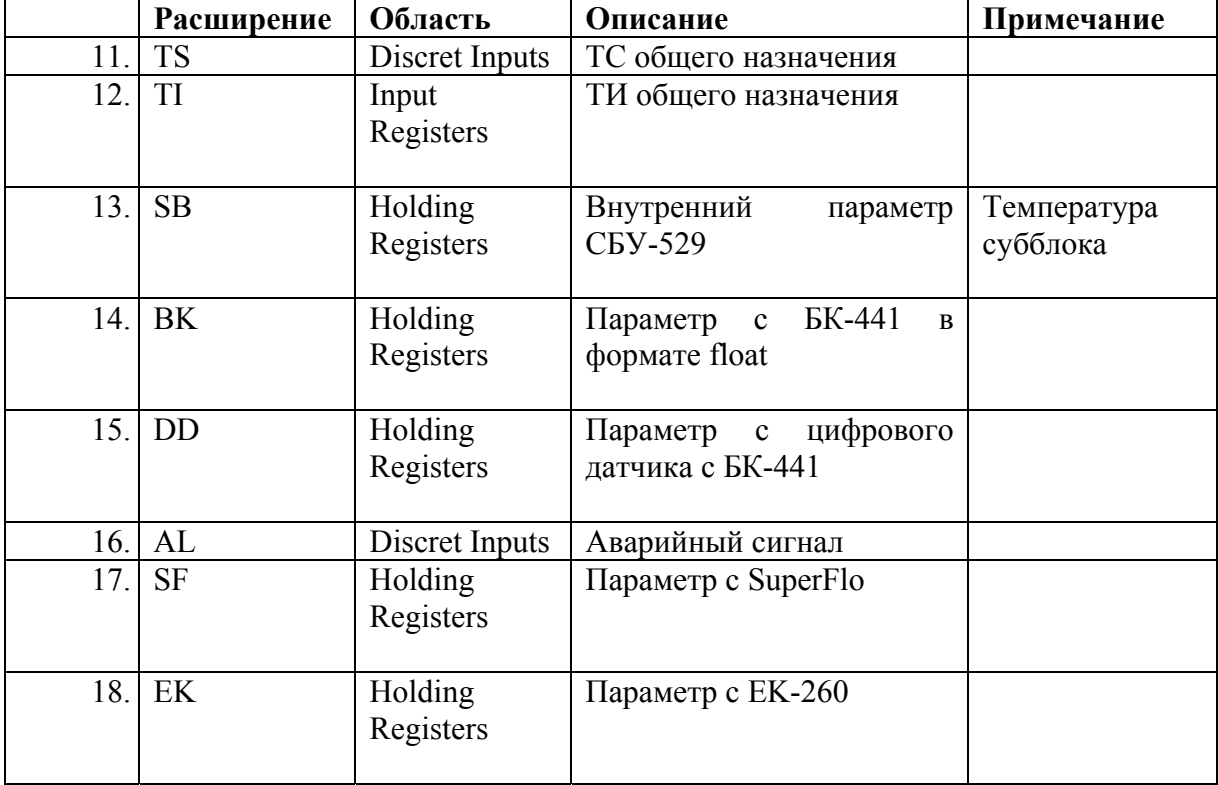

#### **Таблица 9.2.2 Описание расширений имен общего назначения**

#### **9.3 Описание SysConfig\_SBU529.exe**

Программа системной конфигурации предназначена для более углубленной настройки блока. Работать с программой должны подготовленные специалисты. С помощью её производится установка переключателей, отвечающих за поведение программы, а также температурная настройка АЦП. На рисунке 9.4 показан внешний вид программы после установления связи и считывания конфигурации.

 На панели "Системная конфигурация" находятся бинарные флаги, отвечающие за поведение программы. На рисунке показаны доступные на сегодняшний момент опции.

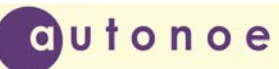

# **Субблок управления СБУ ‐ 529**

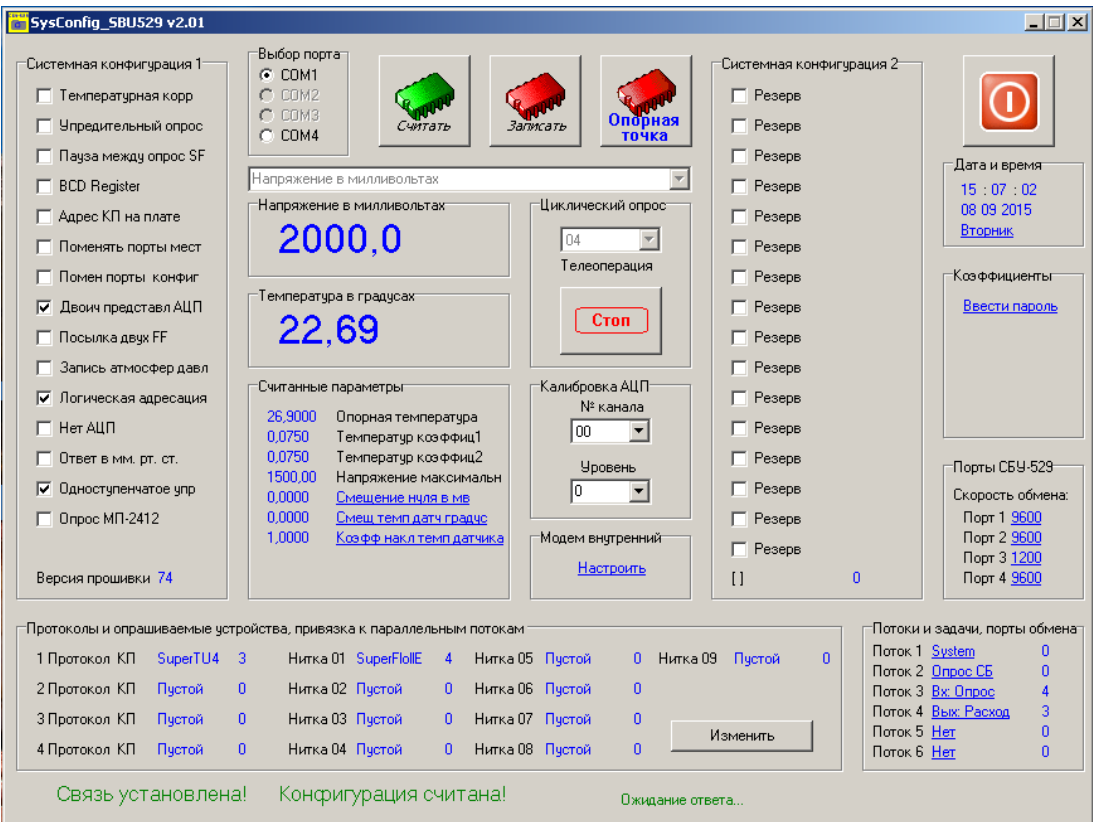

Рис. 9.4

# **9.3.1 Температурная коррекция**.

Осталось от прошлых версий. В настоящее время уже не актуальна. Но опция сохранилась.

Для снижения стоимости платы, а также из-за сложности поставки высокоточных источников опорного напряжения, в первых вариантах СБУ-529 использовался внутренний ИОН микроконтроллера MSP430F2418TPM, с температурной нестабильностью ±100 ppm/°C. Этого достаточно только для работы в ограниченном температурном диапазоне (±20 °C от температуры настройки АЦП). Для работы в более широком температурном диапазоне применялась температурная коррекция показаний по встроенному в микроконтроллер датчику температуры. Процедура настройки АЦП описана ниже.

#### **9.3.2 Упредительный опрос**.

В настоящее время не используется. Оставлен для совместимости с предыдущими версиями.

#### **9.3.3 Пауза между опросами SF**.

При установленной галочке программа делает паузы между опросами SuperFlo приблизительно равные пять минут. Используется для совместного доступа к SuperFlo СБУ-529 и других устройств.

# **9.3.4 BCD Register**.

Опция выбирает данные приходящие на пульт. При установленной галочке программа выбирает данные в двоично-десятичном коде(только счетчики расхода). При снятой галочке данные приходят типа "float".

#### **9.3.5 Адрес КП на плате**.

Опция определяет место задания адреса КП. При установленной галочке адрес выбирается на плате, микропереключателями. Если галочка не стоит, то адрес выбирается программно.

#### **9.3.6 Поменять порты местами**.

В настоящее время не используется. Заменено прямым выбором порта.

#### **9.3.7 Поменять порты конфигурации**.

Данная опция позволяет переназначить порт конфигурации. По умолчанию порт конфигурации XP5 (SuperFlow). При установленной галочке порт конфигурации XP4 (RS232). Изменения вступают в силу при последующей перезагрузке. Опция полезна в случае отсутствия порта XP5. (Если работа с SF не требуется, то возможно не устанавливать на плату часть компонентов, что удешевит систему).

#### **9.3.8 Двоичное представление АЦП**.

При установленной галочке программа сохраняет данные с АЦП в двоичном формате, а не в двоично-десятичном . Действует по разному, в зависимости от входного протокола. При выбранном протоколе СБУ489-3 обеспечивает поддержку операций "ТИД". На обычные (ТТ) телеоперации влияния не оказывает. При снятой галочке запрещает операции "ТИД", так как данные операции увеличивают в два раза показания АЦП (Двенадцатиразрядное разрешение). Использование этих телеопераций потребует внесение изменений в базу данных. При выбранном протоколе "Modbus" галочка должна быть установлена всегда.

#### **9.3.9 Посылка двух FF**.

При установленной галочке программа в ответном сообщении перед основной посылкой передает преамбулу, состоящую из двух байт "0xFF" (в шестнадцатеричном формате). Работает только с протоколом "СБУ489/3".

#### **9.3.10 Запись атмосферного давления**.

При установленной галочке программа в функции запись параметров пытается записать атмосферное давление. Работает только с "ЕК-260".

#### **9.3.11 Логическая адресация**.

При установленной галочке программа использует логическую адресацию при обращениям к телеоперациям. Если галочки нет, то используется физическая адресация, принятая для КП типа "Телекон". Работает только с протоколом "СБУ489/3", при других протоколах логическая адресация используется всегда.

#### **9.3.12 Нет АЦП**.

dutonoe

Зарезервирована для использования с микроконтроллером без АЦП.В настоящее время не используется.

#### **9.3.13 Ответ в мм. рт. cт.**.

При установленной галочке программа передает параметр "Атмосферное давление" в "миллиметрах ртутного столба".

#### **9.3.14 Одноступенчатое управление**.

При установленной галочке управление краном происходит без предварительной команды. Используется в протоколах обмена "BSAP" и "SuperTU4". При работе по протоколу "SuperTU4", галочка должна быть установлена всегда.

#### **9.3.15 Опрос МП-2412**.

При выбранной галочке опрашивается субблок МП-2412. При этом субблок имеет виртуальный адрес 12 (в восьмеричном коде). Соответственно, на двенадцатом месте не должно быть никаких субблоков.

Конфигурация параллельных потоков необходима для назначения каждому потоку нужной задачи и если необходимо, порта обмена. В СБУ-529 предусмотрено до четырех задач входящего опроса, каждой задаче можно сопоставить свой протокол обмена, но реально используется пока один входящий опрос. Исходящие запросы тоже пока привязаны к одному потоку, как это было в СБУ-529 первого поколения. Но в будущем, планируется доработать ПО субблока для полноценной поддержки выполнения нескольких протоколов обмена одновременно. На рисунке 9.5 показан вид программы после нажатия на кнопку "Изменить". Настоятельно рекомендуется изменять только необходимые опции (например, протокол обмена), не трогая номера потоков. На рисунке 9.6 показана вкладка для привязки к потокам задач и номеров портов. Под задачей подразумевается общая программа, объединяющая несколько подзадач по общему признаку. Например, задача "Входящий опрос" может быть выбрана два раза и привязана к двум различным потокам и портам. С другой стороны, каждую задачу входящего опроса можно настроить под свой протокол обмена. То есть, при такой настройке будет запущено две копии одной и той же программы, каждая копия в своем отдельном потоке и настроенная под свой протокол обмена. Эта возможность позволяет организовать резервный канал связи или местный доступ к данным субблока посредством подключения к нему персонального компьютера, например, на ГРС. Особый интерес представляют собой панели отображения информации, имеющие порты RS-232. Такие панели предполагается использовать на передней стенке шкафа с контроллерами серии КТМУ-50"Амадин".

# **Субблок управления СБУ ‐ 529**

| <mark>iai</mark> SysConfig         | Конфигурация протоколов опроса и внешних устройств, привязка к потокам |                                                     | $\Box$ D $\times$           | $-1$ $-1$ $\times$               |
|------------------------------------|------------------------------------------------------------------------|-----------------------------------------------------|-----------------------------|----------------------------------|
| Системная к                        |                                                                        | Входящие запросы                                    |                             |                                  |
| П Темпер                           | SuperTU4<br>$\overline{\phantom{a}}$<br>Протокол КП 1                  | Поток 3<br>Номер потока<br>▼                        | Дополнительная конфигурация |                                  |
| <b>Упреди</b>                      | Протокол КП 2<br>$\overline{\phantom{a}}$                              |                                                     |                             |                                  |
| П Пауза м                          | Пустой                                                                 | Нет<br>$\blacktriangledown$<br>Номер потока         | Дополнительная конфигурация | и время                          |
| <b>BCD Re</b><br><b>∣ Адрес К</b>  | Протокол КП 3<br>Пчстой<br>$\blacksquare$                              | Нет<br>$\blacksquare$<br>Номер потока               | Дополнительная конфигурация | 12:25<br><b>09 2015</b>          |
| П Поменя                           | $\blacktriangledown$<br>Протокол КП 4<br>Пустой                        | Нет<br>$\overline{\phantom{a}}$<br>Номер потока     |                             | <b>ЫНИК</b>                      |
| П Помен г                          |                                                                        |                                                     | Дополнительная конфигурация | фициенты                         |
| $\overline{\mathbf{v}}$<br>Двоич г |                                                                        | Исходящие запросы                                   |                             | сти пароль                       |
| Посылк<br>г                        | SuperFlollE<br>$\blacksquare$<br>Устройтво нитки 01                    | Поток 4<br>$\overline{\phantom{a}}$<br>Номер потока | Дополнительная конфигчрация |                                  |
| Запись<br>⊓                        | $\overline{\phantom{a}}$<br>Устройтво нитки 02<br>Пустой               | $\overline{\phantom{a}}$<br>Hет<br>Номер потока     | Дополнительная конфигурация |                                  |
| M<br>Логичес                       |                                                                        |                                                     |                             |                                  |
| $\Box$ Her ALI<br>Ответ в          | Пчстой<br>$\blacktriangledown$<br>Устройтво нитки 03                   | Hет<br>$\blacktriangledown$<br>Номер потока         | Дополнительная конфигурация |                                  |
| № Одностч                          | Устройтво нитки 04<br>Пустой<br>$\blacksquare$                         | Нет<br>$\overline{\phantom{a}}$<br>Номер потока     | Дополнительная конфигурация | <b>Ы СБУ-529</b><br>юсть обмена: |
| $\Box$ Onpoc N                     |                                                                        |                                                     |                             | r 19600                          |
|                                    | $\overline{\phantom{a}}$<br>Устройтво нитки 05<br>Пустой               | $\overline{\phantom{a}}$<br> Нет<br>Номер потока    | Дополнительная конфигурация | hr 2 9600<br>r 3 1 200           |
| Версия про                         | $\blacktriangledown$<br>Пчстой<br>Устройтво нитки 06                   | $\blacktriangledown$<br>Her<br>Номер потока         | Дополнительная конфигурация | ի 44 <u>9600</u>                 |
| Протоколы и                        | Устройтво нитки 07<br>Пчстой<br>$\blacktriangledown$                   | Нет<br>$\blacktriangledown$<br>Номер потока         | Дополнительная конфигурация | порты обмена<br>0                |
| 1 Протокол                         | $\blacksquare$<br>Устройтво нитки 08                                   | Нет<br>$\overline{\phantom{a}}$                     |                             | 0                                |
| 2 Протокол<br>3 Протокол           | Пустой                                                                 | Номер потока                                        | Дополнительная конфигурация | 4<br>Ŀc<br>3<br>жод              |
| 4 Протокол                         | Пустой<br>Устройтво нитки 09<br>$\blacktriangledown$                   | Нет<br>$\blacktriangledown$<br>Номер потока         | Дополнительная конфигурация | $\overline{0}$<br>$\mathbf{0}$   |
| Связь                              |                                                                        |                                                     | Закрыть                     |                                  |
|                                    |                                                                        |                                                     |                             |                                  |

Рис. 9.5

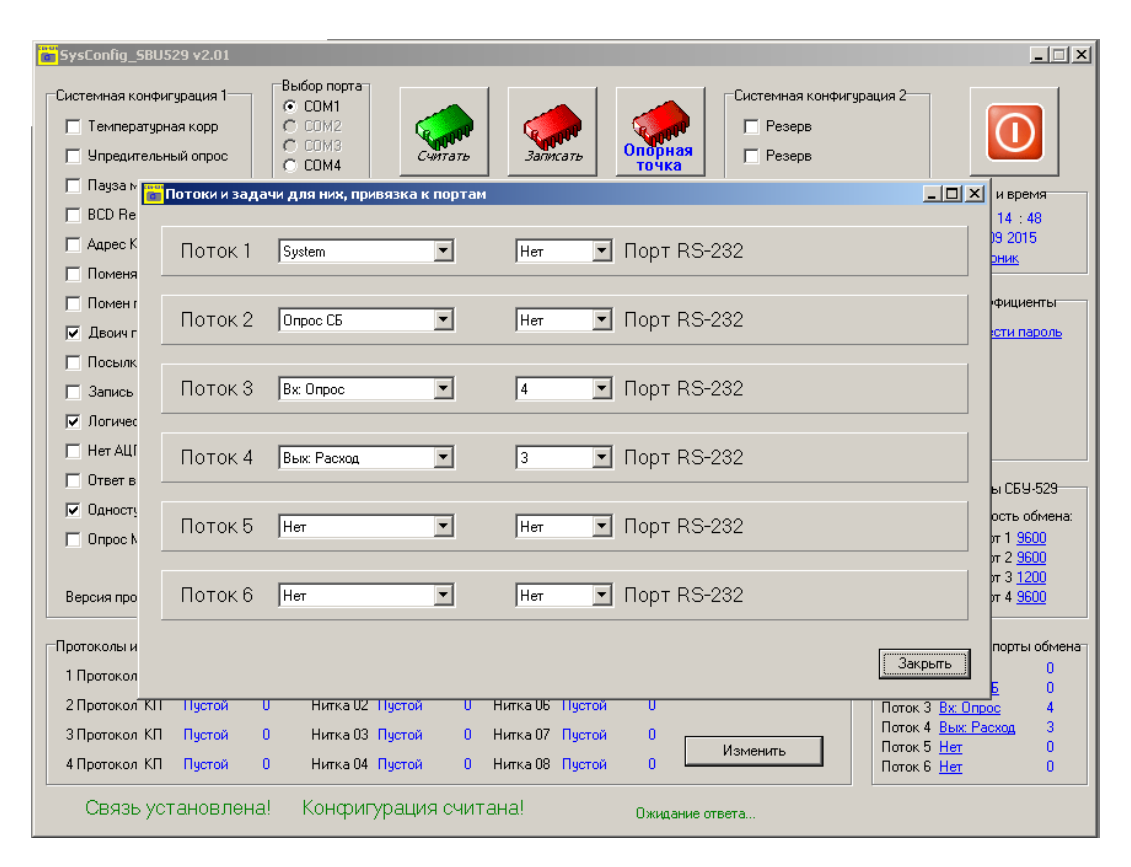

Рис. 9.6

На рисунке 9.7 показан вид программы в режиме настройки скорости портов. Для портов доступно только изменение скорости, остальные параметры настраиваются автоматически, в соответствии с выбранной задачей.

autonoe

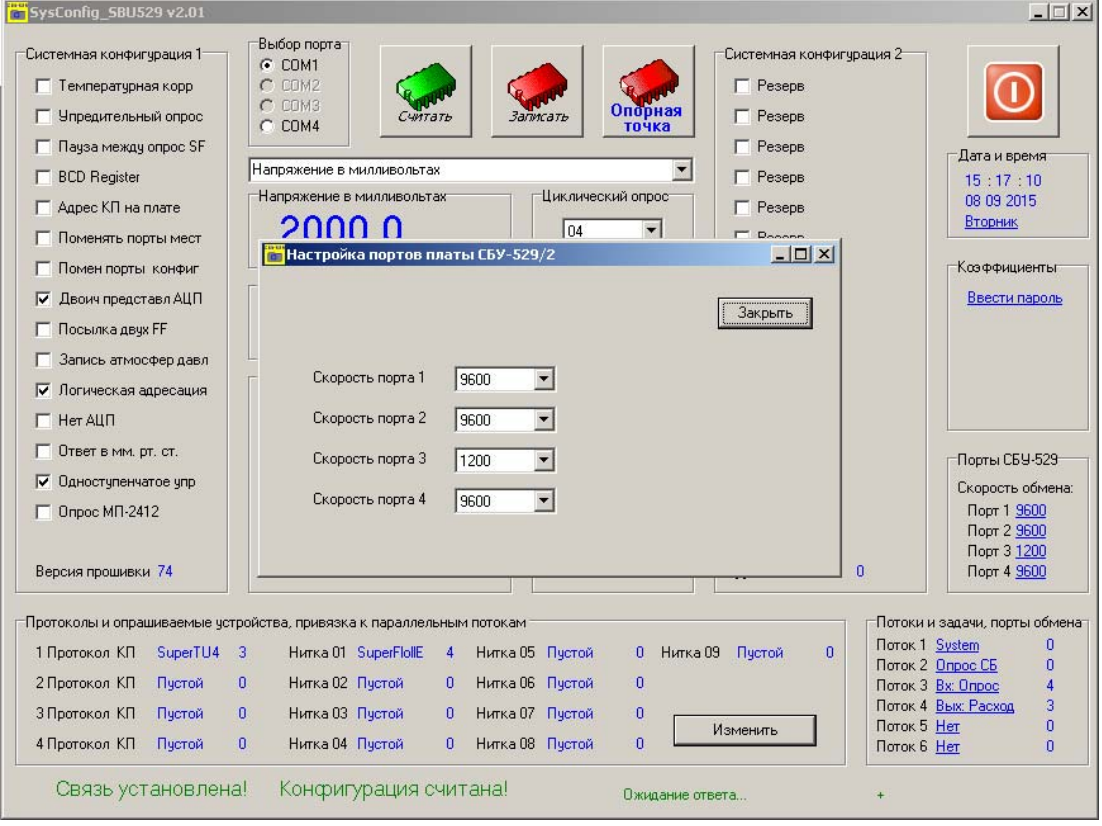

Рис. 9.7

На следующем рисунке показано окно для настройки встроенного модема. Наиболее главными параметрами являются уровни приема и передачи. Настройку уровня передачи предполагается сделать раздельной, для выравнивания сигнала модема под различные протоколы . То есть, в данной настройке запоминаются различные положения виртуальных резисторов модема, в разных протоколах с привязкой к одному уровню -0Дб. Общую настройку уровня передачи предполагается разместить в программе пользовательской конфигурации, ступенями по несколько Дб. Данная возможность реализована пока не полностью. Уровень приема модема регулируют аналогично, виртуальным резистором (колесиком мыши). При этом контролируют визуально (осциллографом) уровень сигнала на входе процессора модема (вход IN). Для различных протоколов оптимальный уровень будет также различаться. В большинстве случаев, достаточно установить уровень чуть меньше области ограничения сигнала. Исключение является протокол SuperТУ4 (FFSK), для него уровень приема необходимо установить на максимум. В дальнейшем, выбранный уровень сигнала будет поддерживаться встроенной АРУ постоянным. Это позволяет настраивать уровень приема (как и передачи) на стенде, изменения уровня в реальной линии связи будут уже не сильно влиять на достоверность приема.

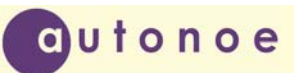

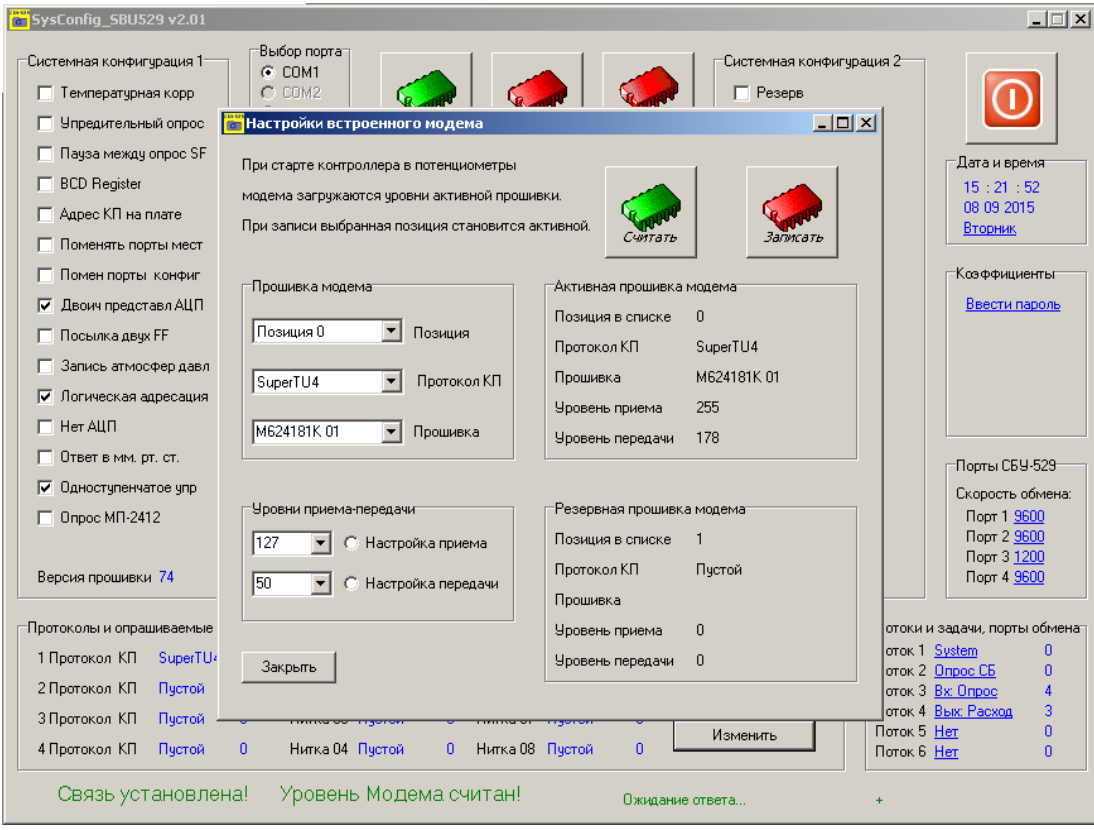

Рис. 9.8

Температурная настройка АЦП осталась в "наследство" от проектов прошлых лет. В данном исполнении субблока применен внешний высокоточный источник опорного напряжения с температурной нестабильностью 3 ppm/˚C, поэтому проводить температурную настройку совершенно не обязательно. Но если все же возникла такая потребность, следует внимательно изучить написанное ниже.

 Для объяснения принципа температурной настройки АЦП необходимо ввести понятие "опорная точка". Опорная точка - это температура при которой происходит подстройка АЦП регулировочным резистором и показание АЦП в mv/2. Визуально это показано на рисунке 9.9

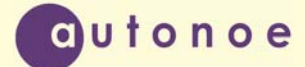

# **Субблок управления СБУ ‐ 529**

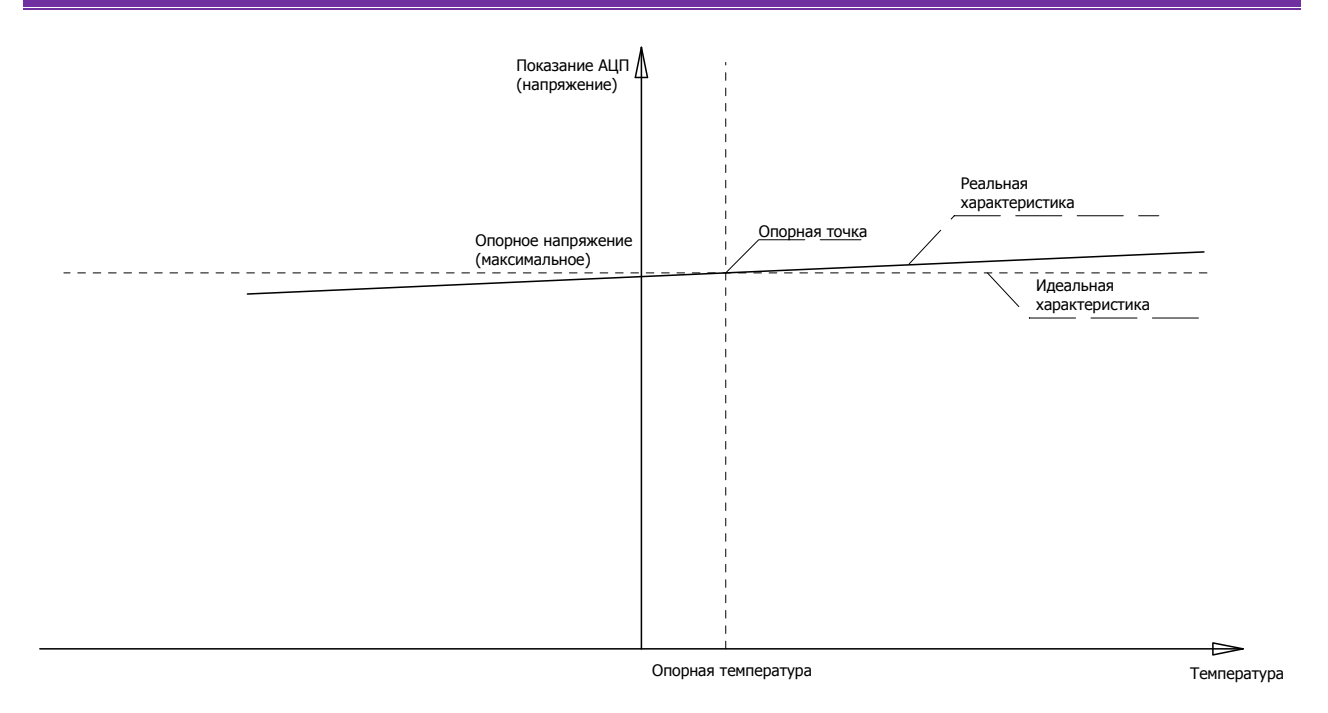

Рис. 9.9

Температура - это показания встроенного датчика температуры. Для правильного показания температуры датчик необходимо откалибровать. Делать это нужно до температурной настройки АЦП. Если датчик не калибровать, то температурная коррекция будет работать правильно, но показания температуры будут не корректными. Датчик температуры представляет собой обычный диод, подключенный к АЦП. То есть начинать настройку нужно с регулировки аналого-цифрового преобразователя. АЦП настраивается по максимальному напряжению 3000 mv, то есть нужно подать на вход АЦП напряжение 3000 mv и регулировочным резистором выставить нужные показания. Это и будет опорной точкой. Если предполагается откалибровать датчик температуры, то делается это после "механической" регулировки и до записи опорной точки. Методика настройки температурного датчика описана ниже. Как видно из графика, при изменении температуры, показания будут изменяться. Что бы скомпенсировать это изменение, программа по данным своего температурного датчика вычисляет некоторый температурный коэффициент (множитель). Потом этот коэффициент умножается на показания АЦП. Формула для расчета температурного коэффициента приведена ниже:

$$
Kt = \left(1 + (Top - T) * \frac{kt}{U \max}\right)
$$

 $U$ *sk* = *Unk* \* *Kt* 

Где:

**Top** – опорная температура, берется из памяти.

**T** – текущая температура, с температурного датчика.

**Kt** - статический температурный коэффициент, берется из памяти. Для более точного результата он разбит на два диапазона. При T<Top используется kt1. При T>Top используется kt2.

**Umax** – максимальное напряжение на входе АЦП. В милливольтах деленных на два. **Umax** и **Top** составляют опорную точку.

**Kt** - температурный множитель.

autonoe

**Unk** – напряжение с выхода АЦП не скорректированное.

**Usk** – напряжение скорректированное.

Если температурная коррекция не используется, то операцию подстройки АЦП можно проводить как обычно, используя для этого программу «Зонд». Но если предполагается включить опцию температурная коррекция, то процедуру настройки АЦП нужно проводить, используя программу SysConfig\_SBU529.exe. Ниже описана процедура температурной настройки АЦП.

- 1) Подключите источник опорного напряжения 3000 милливольт к одному из входов блока СБТИ. Класс точности ИОН должен быть не ниже 0,05.
- 2) Соедините COM порт компьютера с портом конфигурации СБУ-529 (XP5).
- 3) Запустите программу SysConfig\_SBU529.exe, выберите нужный порт.
- 4) Включите питание КП и дождитесь установления связи.
- 5) Нажмите кнопку "Считать". На экране появится системная конфигурация КП. Станет доступна кнопка "Записать".
- 6) Выберите номер нужной телеоперации (к какой подключен датчик).
- 7) Нажмите кнопку "Старт", для запуска циклического опроса
- 8) На информационные панели "Напряжение в милливольтах" и "Температура в градусах", начнет поступать информация. Подождите несколько секунд, пока температура не станет стабильной.
- 9) Регулировкой виртуального резистора (в поле программы регулировка АЦП) установите показания напряжения 3000 милливольт. Убедитесь, что показания стабильны.
- 10) Нажмите кнопку "Опорная точка". Параметры запишутся в СБУ-529.
- 11)Для проверки нажмите кнопку "Считать".
- 12) Нажмите кнопку "Стоп" , закройте программу и выключите КП.
- 13)Снова запустите процесс конфигурации.
- 14) Убедитесь, что при перезапуске блока показания АЦП не изменились, в противном случае заново подстройте опорную точку и запишите ее в память.

На этом заканчивается процедура записи контрольной точки. Теперь необходимо вычислить температурные коэффициенты. Для этого понадобится термошкаф. При отсутствии термошкафа можно использовать морозильник и лампу накаливания. Смысл процедуры заключается в том, что нужно сначала нагреть плату и вычислить "положительный" коэффициент, а затем охладить для вычисления "отрицательного" коэффициента. Нагревать и охлаждать плату будет гораздо удобнее, если сделать калибровочный кабель из двух разъемов ОНП-ВГ-10-48. В один из них вставляется СБУ-529, в другой СБТИ-01. Разъемы соединяются по схеме, рисунок 9.10.

Данная схема являет собой пример простейшего КП с использованием СБУ-529, на одну телеоперацию (номер телеоперации 54). Если предполагается использовать калибровочный кабель, то рекомендуется совместить процедуры записи опорной точки и вычисления коэффициентов.

Методика такова:

**Субблок управления СБУ ‐ 529**

- 1) Настройте опорную точку по приведенному выше алгоритму. Температура настройки должна быть не выше 35 ºC и не ниже 0 ºC.
- 2) В панели коэффициенты сделать "щелчок мышью " на надписи "ввести пароль". В открывшемся окне написать пароль.
- 3) Если пароль правильный, то станет доступна кнопка "k".
- 4) Нагрейте плату приблизительно до 50 ºC. Дождитесь, когда температура станет стабильной.
- 5) Нажмите кнопку "k".

autonoe

- 6) Если нет ошибок, программа автоматически вычислит "положительный" коэффициент и запишет его в панель "считанные параметры".
- 7) На этом этапе можно либо принять новый коэффициент, нажав кнопку "Записать", либо вернуть старый, нажав кнопку "Считать". Иными словами, программа просто рассчитывает коэффициент, а пользователь сам выбирает, записывать его в СБУ-529 или нет.
- 8) Охладите плату приблизительно до -20 ºC (если есть возможность, то ниже ).
- 9) Нажмите кнопку "k".
- 10) Аналогично, программа вычислит "отрицательный" коэффициент.
- 11) Нажмите кнопку "Записать".
- 12) Остановите опрос и выйдите из программы.

Приведенная методика позволяет практически полностью устранить температурную нестабильность АЦП СБУ-529.

Методика калибровки датчика температуры:

- 1) Прикрепите к микроконтроллеру образцовый датчик температуры (электронный).
- 2) Поместите плату в шкаф с температурой 0º С. (Можно плату поместить в полиэтиленовый мешок и обсыпать тающим льдом).
- 3) Записать смещение температурного датчика равное разности между показаниям платы и 0º С. (Не забыть нажать кнопку "Записать".)
- 4) Убедится, что температура платы равна 0. В противном случае повторить третий пункт.
- 5) Нагреть плату до 50º С. Температуру контролировать по образцовому датчику.
- 6) Сравнить показания температур. При несовпадении вичислить и записать коэффициент наклона, равный реальной температуре поделенной на температуру с датчика.
- 7) Убедится в корректном показании температуры

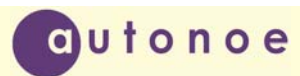

# **Субблок управления СБУ ‐ 529**

| XP1 CEV-529      | $\leftarrow$ |                                       |                     | →               | ХР1 СБТИ-01 |
|------------------|--------------|---------------------------------------|---------------------|-----------------|-------------|
| $+12V$           | [2A]         | Ð                                     | G-                  | þΑ              |             |
| TO4              | 4A           |                                       | œ                   | ł٨              |             |
|                  | 6A           | も                                     | œ                   | ķΑ.             |             |
|                  | 8A           | ÷                                     | o.                  | ķΑ.             |             |
|                  | 10A          | Đ                                     | œ                   | 10A             |             |
| $0$ ALIN         | 12A          |                                       | 머                   | 12A             |             |
| АЦП              | 14A          |                                       | œ                   | 14A             |             |
|                  | 16A          | Đ                                     | œ                   | 16A             |             |
|                  | 18A          | Ð                                     | o.                  | 18A             |             |
|                  | þ0A          | Ð                                     | œ                   | kΩ∧             |             |
| 2P <sub>DA</sub> | 22A          |                                       | G-                  | ₽2A             |             |
|                  | 24A          | Ð                                     | œ                   | þ4A             |             |
|                  | 26A          | Ð                                     | œ                   | þ6A             |             |
|                  | 28A          | Ð                                     | œ                   | b8A             |             |
|                  | þ0A          | Ð                                     | Q                   | β0Α             |             |
| GND              | þ2A          |                                       |                     | β2Α             | GND         |
|                  | 2B           | Ð                                     |                     | þв              | $0$ АЦП     |
|                  | 4B           | Ð                                     | œ                   | łв              |             |
|                  | 6B           | Ð                                     | œ                   | ķВ              |             |
|                  | 8B           | Ð                                     | o.                  | ķв              |             |
|                  | 10B          | Đ                                     | G-                  | 10B             |             |
|                  | 12B          | Đ                                     | œ                   | 12B             |             |
|                  | 14B          | Ð                                     | œ                   | 14B             |             |
|                  | 16B          | Ð                                     | œ                   | 16B             |             |
|                  | 18B          | Ð                                     | o.                  | 18B             |             |
|                  | þов          | Ð                                     | œ                   | ≵ов             |             |
|                  | þzв          | Ð                                     |                     | 22B             | АЦП         |
|                  | k⊉4B         | Đ                                     | G-                  | ∤z4Β            |             |
|                  | þ6B          | Ð                                     |                     | þ6B             | 2PPA        |
|                  | þ8В          | Ð                                     | ٠                   | þ8B             |             |
|                  | ₿ов          | Ð                                     | œ                   | ₿ОВ             |             |
|                  | þzв          | Đ                                     | œ                   | þzв             |             |
|                  | 2C           | Đ                                     |                     | k⊂              | Выбор блока |
|                  | 4C           | Đ                                     | G-                  | ∤स्ट            |             |
|                  | 6C           | Ð                                     |                     | 6C              | TO4         |
|                  | 8C           | ÷                                     | ۰                   | ķ⊂              |             |
| БЛ_05            | 10⊂          |                                       | œ                   | ∤10⊂            |             |
|                  | 12C          | Ð                                     | œ                   | 12C             |             |
|                  | 14C          | -0                                    | œ                   | 14⊂             |             |
|                  | 16C -        | 一日                                    | $B \rightarrow 16C$ |                 |             |
|                  | 18⊂          | Ð                                     | ٠                   | 18⊂             |             |
|                  | bo⊂          | Ð                                     | œ                   | ∤o⊂             |             |
|                  | p2C          | -0                                    | G-                  | ∤⊋ट             |             |
|                  | ≱∝∣          | Ð                                     | G-                  | ∤⊋क             |             |
|                  | þs⊂          | -0                                    | œ                   | 26⊂             |             |
|                  | ∤≫[          | Ð                                     | ٠                   | ∤?ह             |             |
|                  | þo⊂          | ÷.                                    | o.                  | ि⊙ह             |             |
|                  | 32다          | Ð                                     | œ                   | $\overline{2C}$ |             |
|                  |              | $\bigcap$ 1 $\bigcap$<br>$\mathbf{n}$ |                     |                 |             |

Рис. 9.10

## **10. ОПИСАНИЕ АЛГОРИТМА ТЕЛЕУПРАВЛЕНИЯ**

Независимо от используемого протокола обмена, в СБУ-529 реализован единый алгоритм телеуправления. Сам принцип организации управления и получение информации о состоянии процесса перестановки крана делает программный модуль СБУ-529 схожим с объектно-ориентированными системами, но не является в полной мере таковым. В области "Coils" прописываются восемь флагов, воздействовав на которые можно запустить или наоборот остановить процесс телеуправления. Флаги доступны для чтения, эта особенность используется для получении информации о состоянии процесса.

Для того, что бы сформировалась команда на перестановку, необходимо установить флаг выбора направления, предварительную и исполнительную команды. Причем, делать это можно как последовательно, так и одновременно. Наиболее безопасным считается режим последовательного управления с обязательным разделением на предварительную и исполнительную команды. Но в некоторых протоколах обмена управление выполняется одной командой. Для таких протоколов должна быть установлена галочка "Одноступенчатое управление" в системных настройках субблока. Информация о включенном режиме ТУ, а также о возникших ошибках при перестановке крана закодирована в трех битах E1-E3 области "Coils". Описание кодов даны в таблице 4.

Если режим ТУ включился, то флаг E3 будет установлен, тогда как другие будут сброшены.

| $N_2$ | E3 E2 E1 | Состояние                                   |
|-------|----------|---------------------------------------------|
|       | 0<br>O   | Норма, сброс прошел, команда выполнена      |
|       | $\theta$ | Сброс БК-441 не прошел                      |
|       | 0        | Блок выбран, неисправность                  |
|       | 0        | Запрет телеуправления (СБТУ)                |
|       |          | Команда выполняется (Исполнительная прошла) |
|       |          | Предварительная не прошла (БК-441)          |
|       |          | Исполнительная не прошла                    |
|       |          | Неправильный номер блока, не СБТУ           |

**Таблица 10.1 Описание кодов ошибок телеуправления**

СБУ-529 автоматически отслеживает перестановку крана, проверкой соответствующих битов в области "Discret Inputs" (крановые ТС), в случае совпадения положения крана с заданным выключает режим ТУ.

### **11. УКАЗАНИЕ МЕР БЕЗОПАСНОСТИ**

11.1 К монтажу, наладке, эксплуатации и обслуживанию субблока допускается инженерный персонал, изучивший настоящий паспорт, техническое описание, инструкцию по эксплуатации, и имеющий группу по электробезопасности не ниже 3.

11.2 Все работы по монтажу и демонтажу должны проводится при отключенном напряжении питания.

#### **12. МАРКИРОВАНИЕ И ПЛОМБИРОВАНИЕ**

12.1 На печатной плате нанесены:

dutonoe

- 1) сокращенное наименование устройства;
- 2) название предприятия-изготовителя.

#### **13. СВЕДЕНИЯ О КОНСЕРВАЦИИ И УПАКОВКЕ**

13.1 Консервация устройства не предусматривается.

13.2 Субблоки должны быть уложены в потребительскую тару-коробку из картона по ГОСТ 7933-89 или гофрированного картона по ГОСТ 7376-89. Все субблоки должны быть отделены друг от друга и уплотнены в коробке с помощью прокладок из картона или поролона. Вместе с субблоками в коробку должен быть вложен паспорт.

#### **14. ПРАВИЛА ХРАНЕНИЯ**

14.1 Субблоки должны храниться в помещении, воздух в котором не должен быть насыщен химическими смесями, газами, щелочами, кислотами и т.п. Температура в помещении должна быть в пределах от +5ºC до +40ºC. **Внимание!** Если температура субблока опускалась ниже чем -40ºC, то субблок должени быть заново запрограммирован предприятием-изготовителем. Относительная влажность воздуха не должна превышать 90%. Устройство должно храниться в упаковочной таре на стеллажах или шкафах вдали от отопительных приборов.

#### **15. ТРАНСПОРТИРОВАНИЕ**

15.1 Транспортирование устройств должно осуществляться в транспортной таре закрытым железнодорожным или автомобильным транспортом при температуре от -40ºC до +50ºC и верхнем значении относительной влажности 98%.

15.2 Размещение и крепление в транспортных средствах упакованных субблоков должны обеспечивать их устойчивое положение, исключать возможность ударов друг о друга, а также о стенки транспортных средств.

15.3 При погрузке и выгрузке устройств должны приниматься меры предосторожности, исключающие сотрясения.

## **16. ГАРАНТИИ ИЗГОТОВИТЕЛЯ**

16.1 Изготовитель гарантирует исправную работу субблока при соблюдении потребителем правил транспортирования, хранения и эксплуатации.

16.2 Гарантийный срок – 12 месяцев со дня поставки потребителю.

16.3 Изготовитель обязуется в течение гарантийного срока безвозмездно производить ремонт субблока, если неисправность произошла по вине изготовителя.

16.4 Изготовитель не несет ответственности и не гарантирует безотказную работу в следующих случаях:

1) наличие механических повреждений;

2) следы воздействия химических веществ;

3) несоблюдение правил эксплуатации;

4) отступление от правил хранения и транспортирования;

5) отсутствие паспорта.

#### **17. СВИДЕТЕЛЬСТВО О ПРИЕМКЕ**

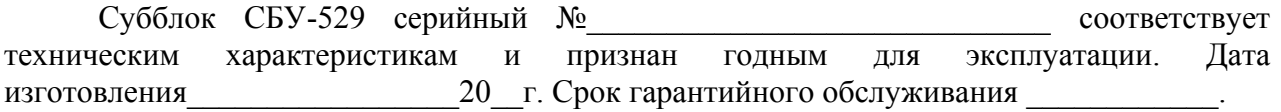

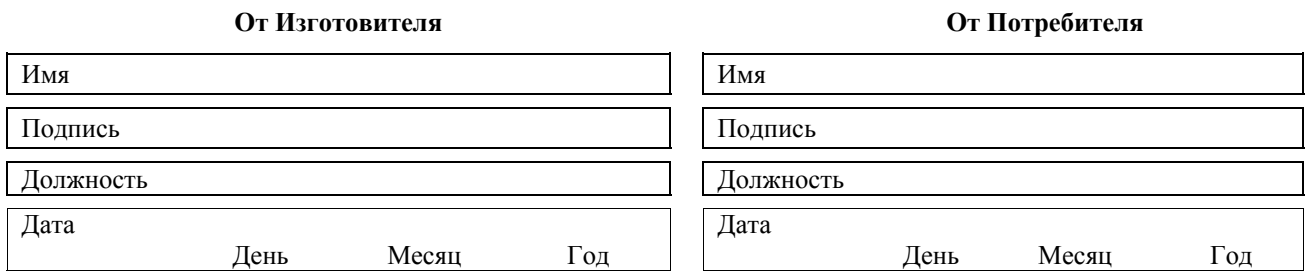

#### **18. СВЕДЕНИЯ О РЕКЛАМАЦИЯХ**

18.1 При отказе в работе или неисправностях в период гарантийных обязательств потребителем должен быть составлен акт о необходимости ремонта субблока и отправлении изготовителю по адресу:

398006, г. Липецк, ул. Краснозаводская, д. 1, ООО «Автоное» E-mail: autonoe@lipetsk.ru Телефон: (4742) 48-19-81; 45-89-56.

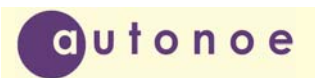

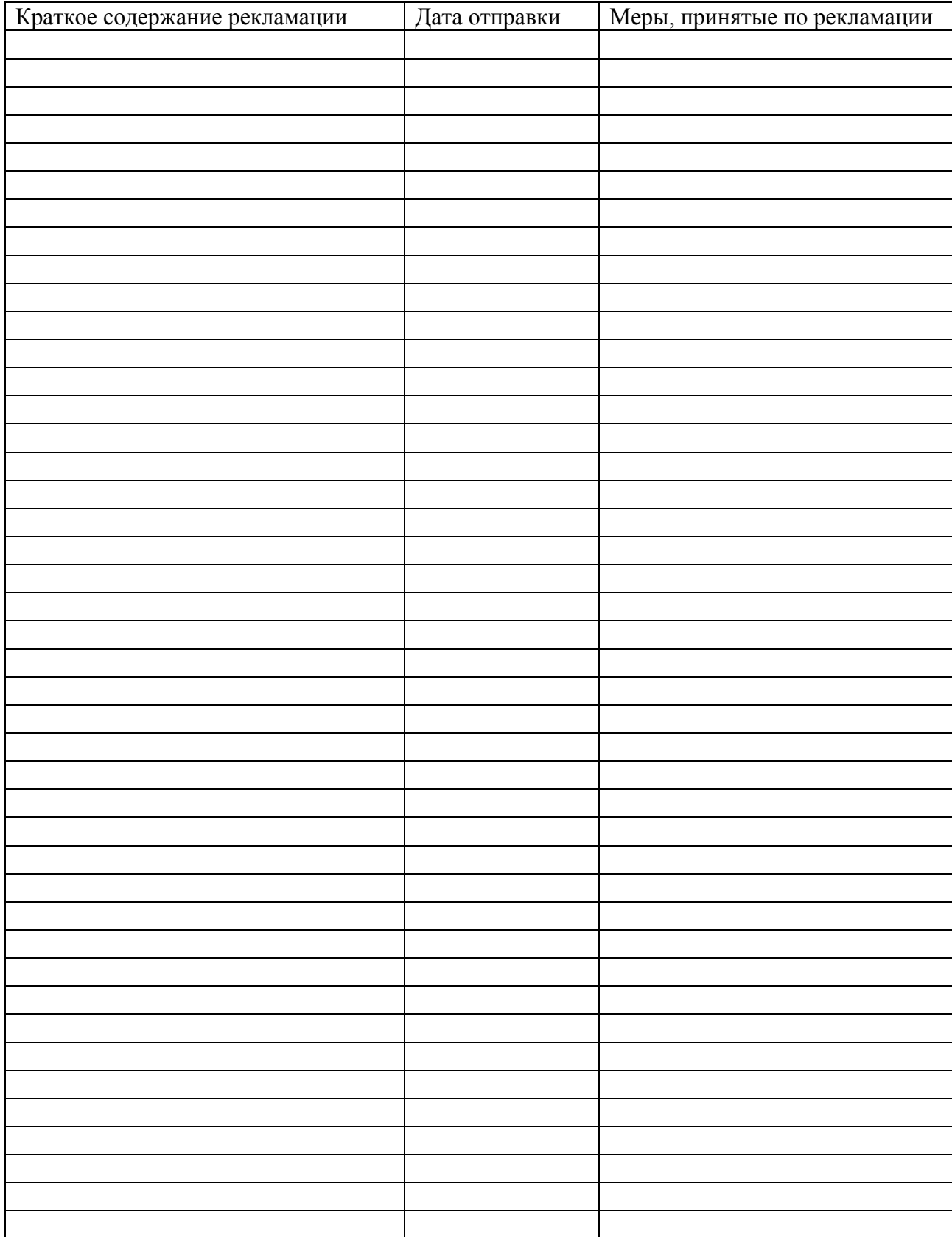

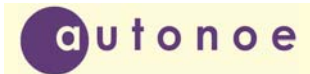

Приложение А

# **Протокол обмена СБУ-529 (СБУ489-3)**

#### **Коды команд**

- 01 считать телеизмерения
- 02 считать телеизмерения в двоичной форме
- 03 считывание данных в формате float
- 04
- 05 считать телесигнализацию
- 06 телеуправление
- 07
- 08 записать значения параметров в формате float
- 09
- $0A$
- 0B установить дату и время

*Примечание: на все сбои КП выставляет признак 00, а не 40 как в обычном случае.* 

#### **Описание команды «01 – считать телеизмерения»**

#### **Запрос:**

- 1 0xff
- 2  $0xff$
- 3 0x00
- 4 Адрес КП
- 5 0x01 команда
- 6 адрес телеоперации
- 7 число параметров (1 4) 2,3, 4-груповой запрос
- 8 слово защиты

#### **Ответ:**

- 1 0xff
- 2 0xff
- 3 0x40
- 4 Адрес КП
- 5 старший байт
- 6 младший байт
- 7 слово защиты

#### **Ответ на групповой запрос:**

- 1 0xff
- 2 0xff
- 3 0x40
- 4 Адрес КП
- 5 старший байт 1
- 6 младший байт

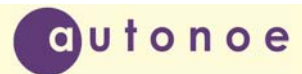

- 7 старший байт 2
- 8 младший байт
- 9 старший байт 3
- 10 младший байт
- 11 старший байт 4
- 12 младший байт
- 13 слово защиты

#### **Описание команды «02 – считать телеизмерения в двоичной форме»**

# **Запрос:**

- 1 0xff
- 2 0xff
- 3 0x00
- 4 Адрес КП
- 5 0x02 команда
- 6 адрес телеоперации
- 7 число параметров (1 4) 2,3, 4-груповой запрос
- 8 слово защиты

# **Ответ:**

- 1 0xff
- 2 0xff
- 3 0x40
- 4 Адрес КП
- 5 старший байт
- 6 младший байт
- 7 слово защиты

# **Ответ на групповой запрос:**

- 1 0xff
- 2 0xff
- 3 0x40
- 4 Адрес КП
- 5 старший байт 1
- 6 младший байт
- 7 старший байт 2
- 8 младший байт
- 9 старший байт 3
- 10 младший байт

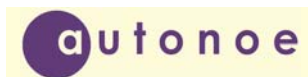

- 11 старший байт 4
- 12 младший байт
- 13 слово защиты

#### **Описание команды «03 – считывание данных в формате float»**

### **Запрос:**

- 1 0xff
- 2 0xff
- 3 0x00
- 4 Адрес КП
- 5 0x03 команда
- 6 адрес телеоперации
- 7 число параметров (1 4) 2,3, 4-груповой запрос
- 8 лово защиты

# **Ответ:**

- 1 0xff
- 2 0xff
- 3 0x40
- 4 Адрес КП
- 5 первый байт
- 6 второй байт
- 7 третий байт
- 8 четвертый байт
- 9 слово защиты

#### **Ответ на групповой запрос (два параметра):**

- 1 0xff
- 2 0xff
- 3 0x40
- 4 Адрес КП
- 5 первый байт, первый параметр
- 6 второй байт, первый параметр
- 7 третий байт, первый параметр
- 8 четвертый байт, первый параметр
- 9 первый байт, второй параметр
- 10 второй байт, второй параметр
- 11 третий байт, второй параметр
- 12 четвертый байт, второй параметр

13 слово защиты

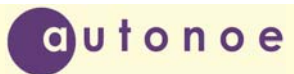

#### **Описание команды «05 – считать телесигнализацию»**

#### **Запрос:**

- 1 0xff
- 2 0xff
- 3 0x00
- 4 Адрес КП
- 5 0x05 команда
- 6 адрес телеоперации
- 7 число параметров (1 4) 2,3,4-груповой запрос
- 8 слово защиты

#### **Ответ:**

- 1 0xff
- 2 0xff
- 3 0x40
- 4 Адрес КП
- 5 Байт ТС
- 6 слово защиты

#### **Ответ на групповой запрос:**

- 1 0xff
- 2 0xff
- 3 0x40
- 4 Адрес КП
- 5 Байт ТС 1
- 6 Байт ТС 2
- 7 Байт ТС 3
- 8 Байт ТС 4
- 9 слово защиты

#### **Описание команды «06 – телеуправление»**

#### **Запрос предварительной команды**

- 1 0xff
- 2 0xff
- 3 0x00
- 4 Адрес КП
- 5 0x06- Команда
- 6 Адрес телеоперации
- 7 0x01 число параметров
- 8 Слово защиты

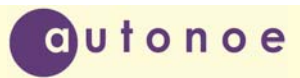

#### **Ответ предварительной команды**

- 1 0xff
- 2 0xff
- 3 0x40- прошла; 0x00- не прошла
- 4 Адрес КП
- 5 Слово защиты

#### **Запрос исполнительной команды**

- 1 0xff
- 2 0xff
- 3 0x00
- 4 (Адрес КП)|0x80
- 5 0x06- Команда
- 6 Адрес телеоперации
- 7 0x01 число параметров
- 8 Слово защиты

#### **Ответ исполнительной команды**

- 1 0xff
- 2 0xff
- 3 0x40- прошла; 0x00- не прошла
- 4 (Адрес КП)|0x80
- 5 Слово защиты

#### **Описание команды «08 – запись данных в формате float»**

#### **Запрос:**

- $1$  0xff
- 2 0xff
- 3 0x00
- 4 Адрес КП
- 5 0x08 команда
- 6 адрес телеоперации
- 7 0x01 число параметров
- 8 первый байт, первый параметр
- 9 второй байт, первый параметр
- 10 третий байт, первый параметр
- 11 четвертый байт, первый параметр
- 12 слово защиты

#### **Ответ:**

- 1 0xff
- 2 0xff
- 3 0x40
- 4 Адрес КП
- 9 слово защиты

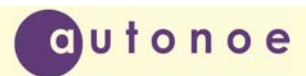

# **Групповой запрос:**

- 1 0xff
- 2 0xff
- 3 0x00
- Адрес КП
- 5 0x08 команда
- адрес телеоперации
- число параметров 2,3, 4-груповой запрос

первый байт, первый параметр

- второй байт, первый параметр
- третий байт, первый параметр
- четвертый байт, первый параметр
- первый байт, второй параметр
- второй байт, второй параметр
- третий байт, второй параметр
- четвертый байт, второй параметр

первый байт, третий параметр

- второй байт, третий параметр
- третий байт, третий параметр
- четвертый байт, третий параметр
- первый байт, четвертый параметр
- второй байт, четвертый параметр
- третий байт, четвертый параметр
- четвертый байт, четвертый параметр

слово защиты

#### **Ответ на групповой запрос:**

- 1 0xff
- 2 0xff
- 3 0x40
- Адрес КП
- слово защиты

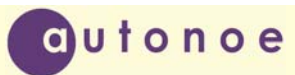

#### **Описание команды «0B – Установить время и дату»**

#### **Запрос формат POSIX:**

- 1 0xff
- 2 0xff
- 3 0x00
- 4 Адрес КП
- 5 0x0B команда
- 6 0x01 формат времени

7 первый байт

- 8 второй байт
- 9 третий байт
- 10 четвертый байт

11 слово защиты

#### **Ответ:**

- 1 0xff
- 2 0xff
- 3 0x40
- 4 Адрес КП
- 9 слово защиты

#### **Запрос формат "Зонд":**

- 1 0xff
- 2 0xff
- 3 0x00
- 4 Адрес КП
- 5 0x0B команда
- 6 0x02 формат времени
- 7 месяц
- 8 день
- 9 год
- 10 часы
- 11 минуты
- 12 секунды
- 13 слово защиты

#### **Ответ:**

- 1 0xff
- 2 0xff
- 3 0x40
- 4 Адрес КП
- 9 слово защиты

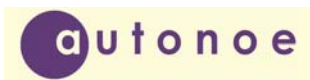

# Приложение Б

### Адресация двенадцати параметров, измеряемых SuperFlo для каждого из девяти измерительных каналов (ниток) в восьмеричном коде

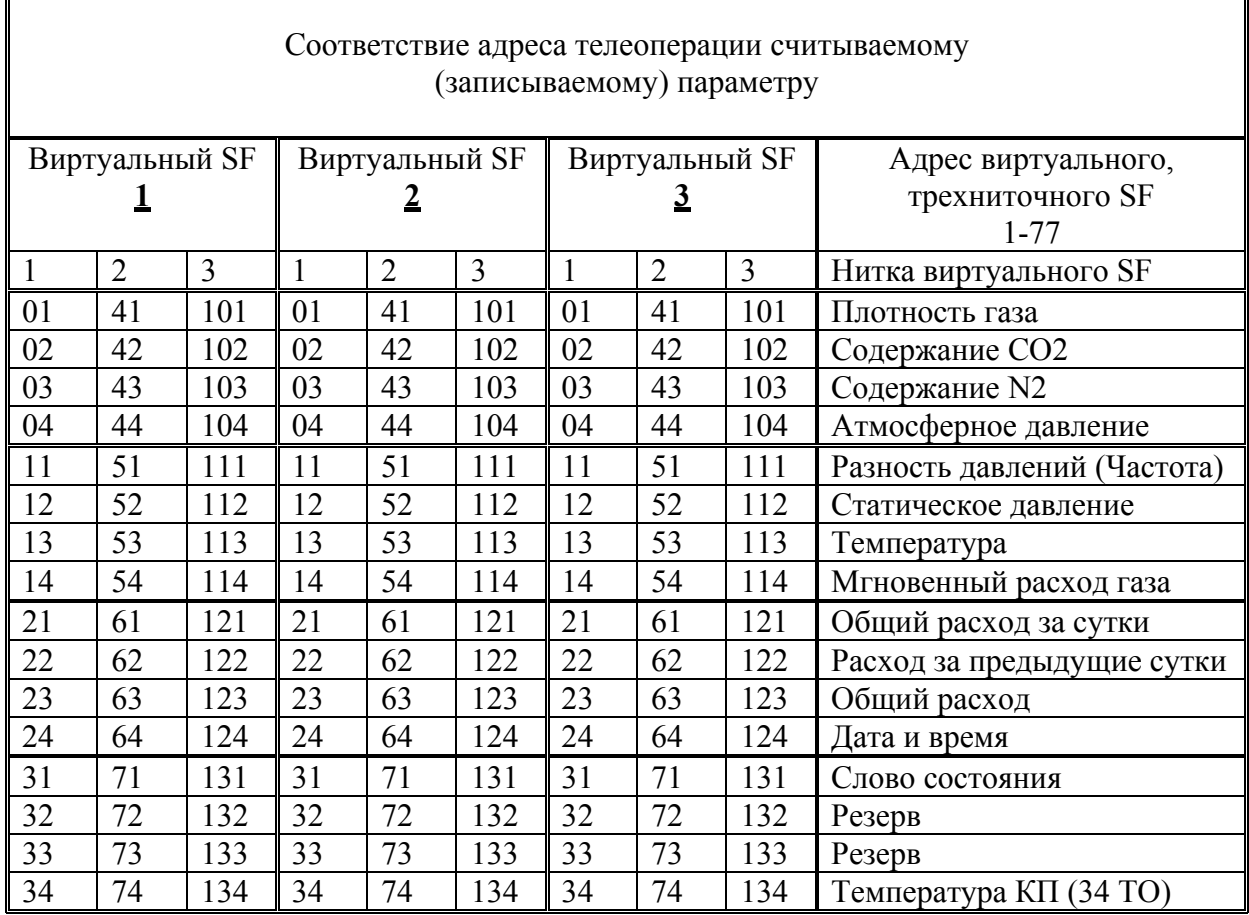

Примечание: Адрес виртуального SF может быть совмещен с адресом КП

Для приборов с турбинным счетчиком параметры " Общий расход за сутки "," Расход за предыдущие сутки " и " Общий расход " передаются с потерей точности. Точность представления – семь значащих цифр (из-за перекодирования BCD-float).

#### Адресация четырнадцати параметров, измеряемых EK-260 для каждого из девяти измерительных каналов (ниток) в восьмеричном коде

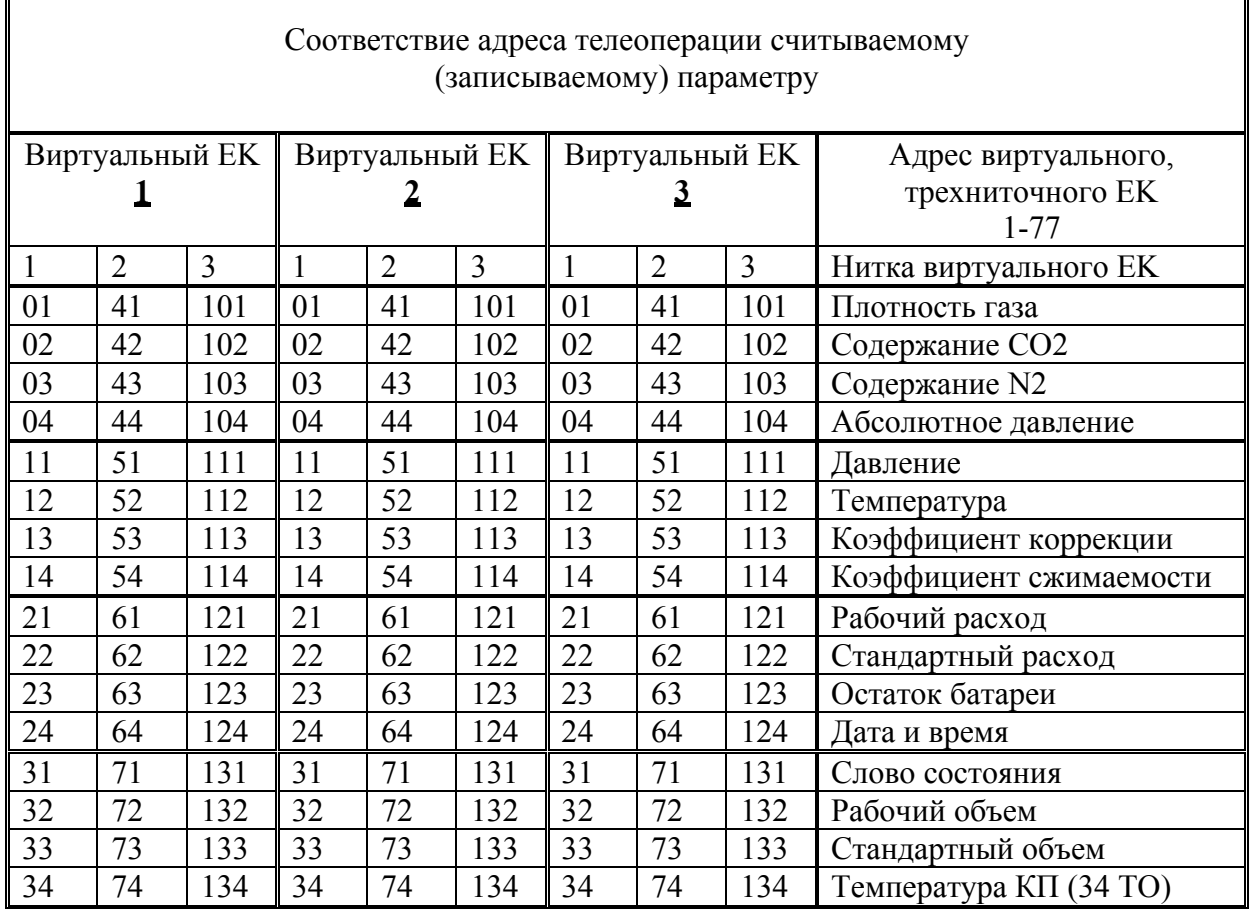

Примечание: Адрес виртуального EK может быть совмещен с адресом КП

Параметры "Рабочий объем" и "Стандартный объем" передаются с потерей точности. Точность представления – семь значащих цифр (из-за перекодирования BCD-float).

1

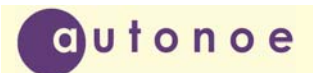

#### Приложение В

#### **Виды датчиков и их номерное представление**

- 0) Нет обработки для датчика
- 1) Для токового датчика давления (4-20ма) 0-1,0 кг.
- 2) Для токового датчика давления (4-20ма) 0-2,5 кг.
- 3) Для токового датчика давления (4-20ма) 0-6 кг.
- 4) Для токового датчика давления (4-20ма) 0-10 кг.
- 5) Для токового датчика давления (4-20ма) 0-16 кг.
- 6) Для токового датчика давления (4-20ма) 0-25 кг.
- 7) Для токового датчика давления (4-20ма) 0-40 кг.
- 8) Для токового датчика давления (4-20ма) 0-50 кг.
- 9) Для токового датчика давления (4-20ма) 0-60 кг.
- 10) Для токового датчика давления (4-20ма) 0-100 кг.
- 11) Для датчика температуры -50 +150
- 12) Для датчика температуры -50 +100
- 13) Для датчика температуры -50 +50
- 14) Для потенциала (-3 -0)
- 15) Для напряжения  $(0 + 3)$

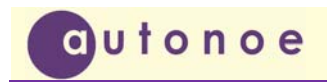

**Субблок управления СБУ ‐ 529**

Приложение Г

# CBY-529 e

# **Общий вид платы СБУ-529**

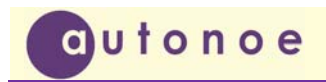

# **Общий вид платы БК441**

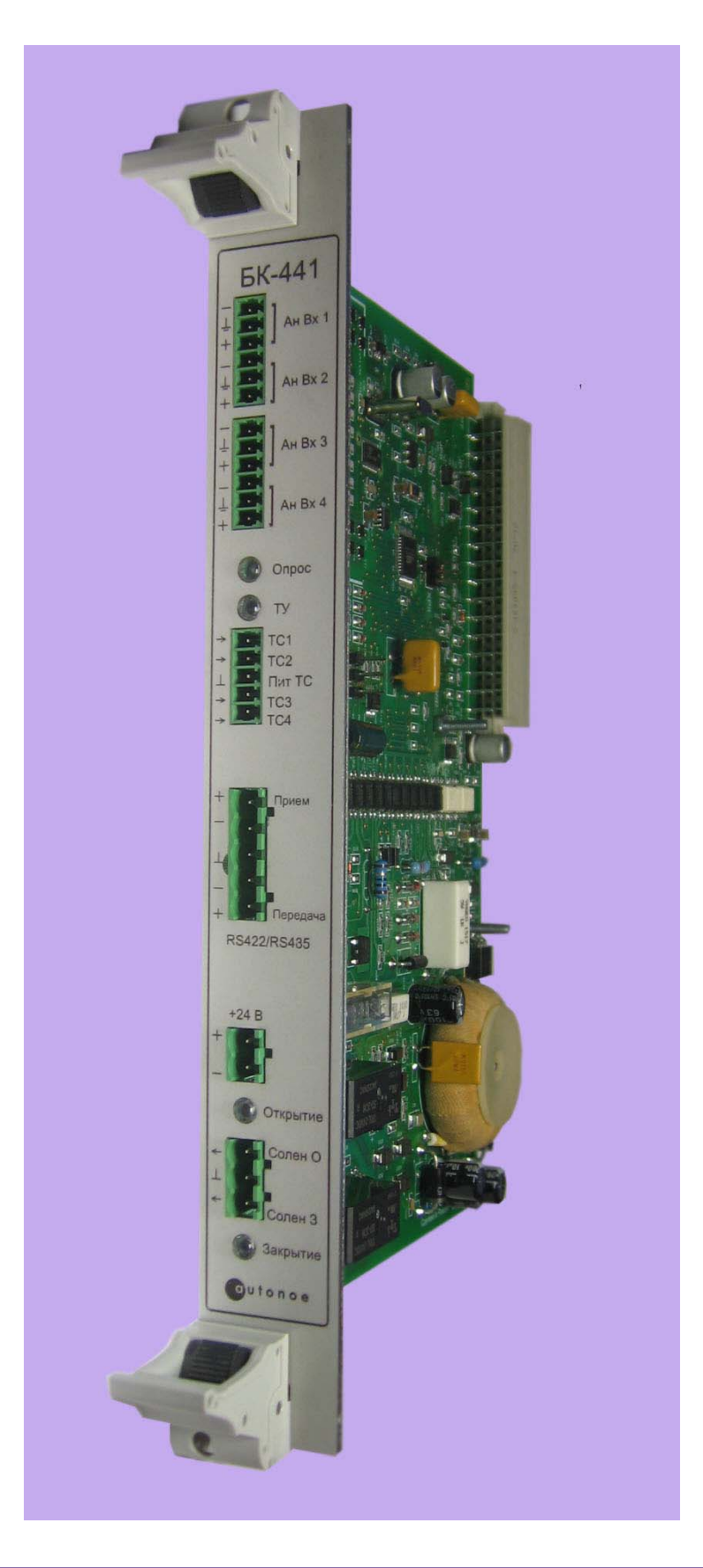